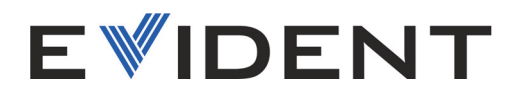

# FOCUS PX Appareil d'acquisition par ultrasons conventionnels et multiéléments

Manuel de l'utilisateur

DMTA-20080-01FR [U8148088] — Rév. F Octobre 2022

Ce manuel d'instructions contient l'information essentielle pour l'utilisation sûre et efficace de ce produit Evident. Lisez-le attentivement avant d'utiliser ce produit. Servez-vous du produit de la façon décrite. Gardez ce manuel d'instructions en lieu sûr et à portée de main.

EVIDENT CANADA, INC., 3415, rue Pierre-Ardouin, Québec (QC) G1P 0B3 Canada

© Evident, 2022. Tous droits réservés. Aucune partie de cette publication ne peut être reproduite, traduite ou distribuée sans l'autorisation écrite expresse d'Evident.

Traduit de : *FOCUS PX—Phased Array and Conventional Ultrasonic Data Acquisition Instrument: User's Manual* (DMTA-20080-01EN – Rev. G, September 2022) Copyright © 2022 by Evident.

Ce document a été conçu et traduit avec les précautions d'usage afin d'assurer l'exactitude des renseignements qu'il contient. Il correspond à la version du produit fabriqué antérieurement à la date indiquée sur la page de titre. Il peut donc y avoir certaines différences entre le manuel et le produit si ce dernier a été modifié par la suite.

L'information contenue dans ce document peut faire l'objet de modifications sans préavis.

Numéro de référence : DMTA-20080-01FR [U8148088] Rév. F Octobre 2022

Imprimé au Canada

Tous les noms de produit sont des marques de commerce ou des marques déposées de leurs titulaires respectifs et de tiers.

## Table des matières

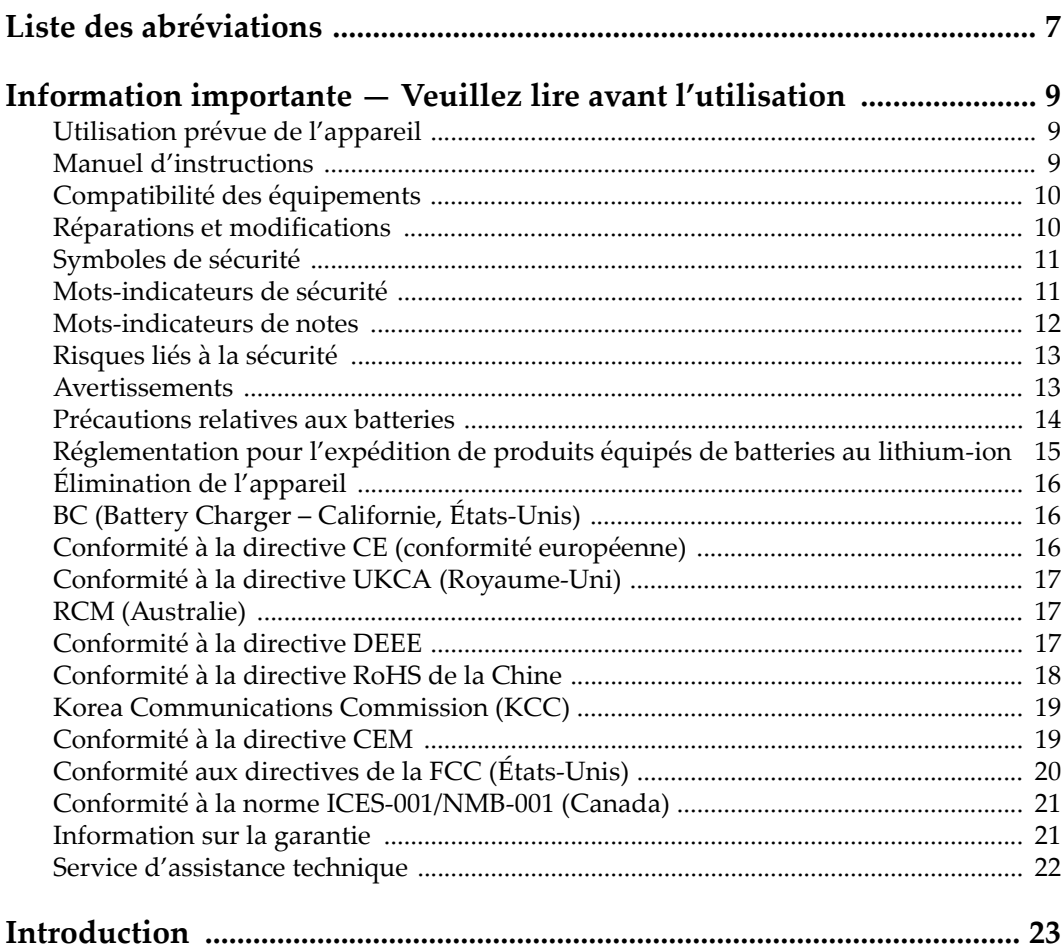

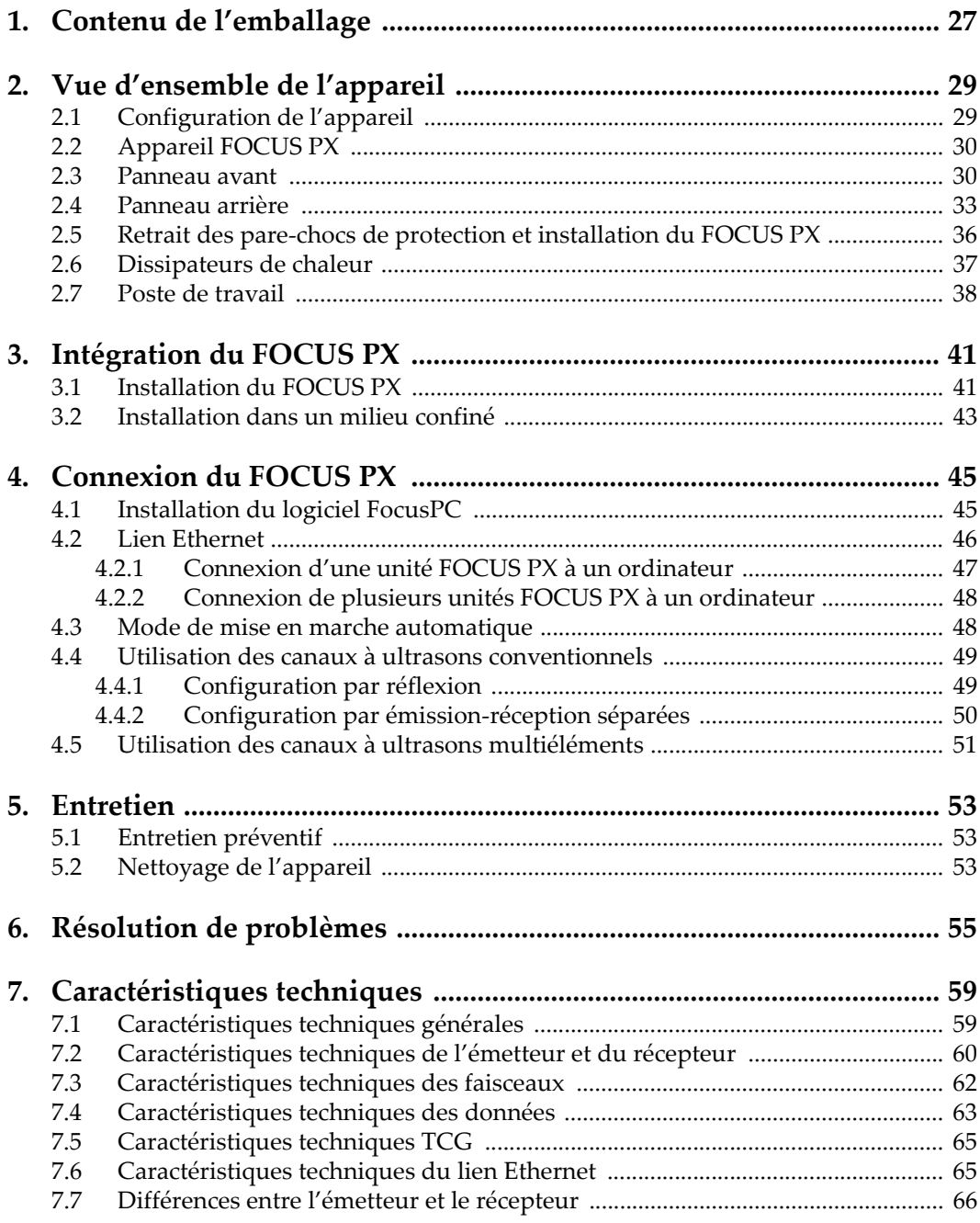

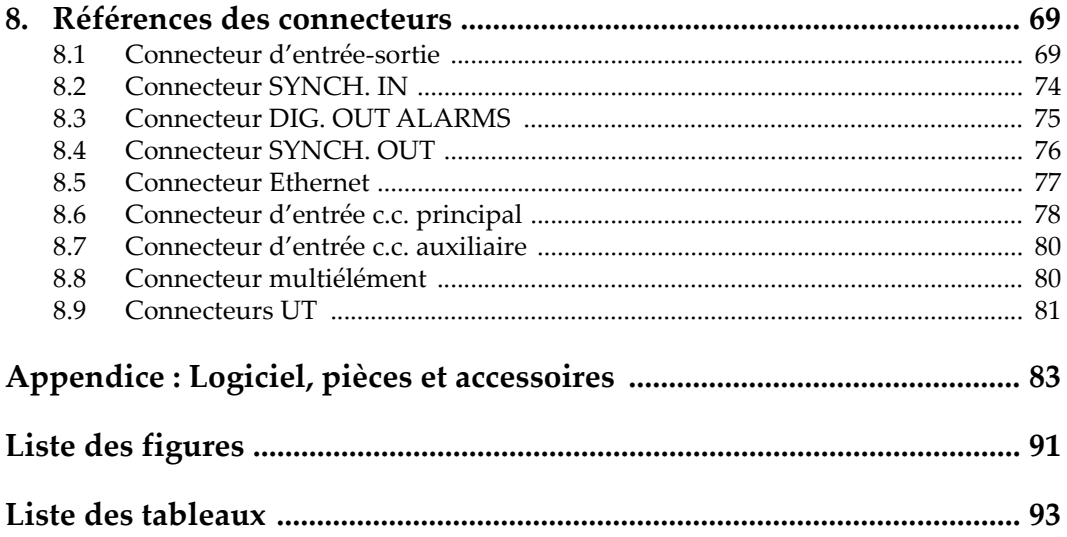

## <span id="page-6-0"></span>**Liste des abréviations**

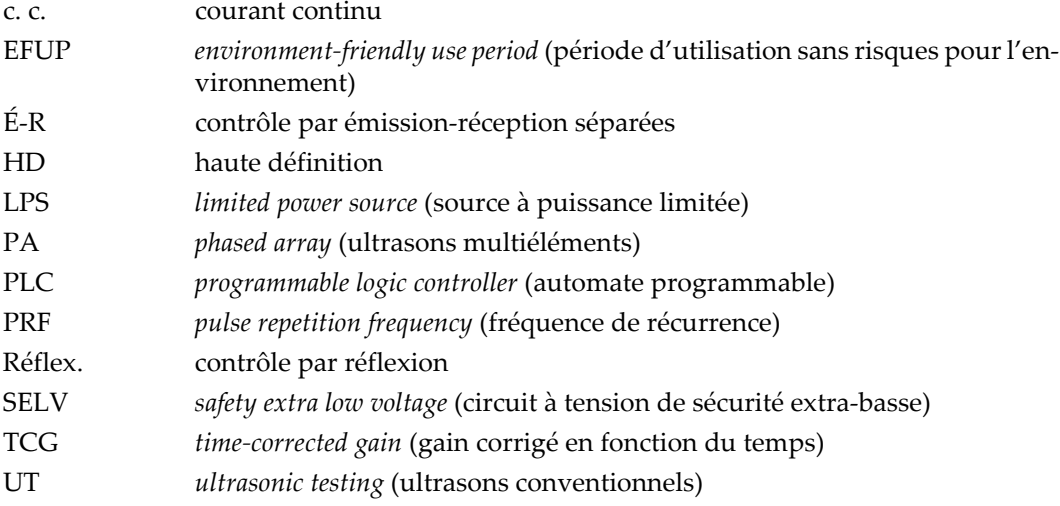

## <span id="page-8-0"></span>**Information importante — Veuillez lire avant l'utilisation**

#### <span id="page-8-1"></span>**Utilisation prévue de l'appareil**

L'appareil FOCUS PX est conçu pour effectuer des inspections non destructives sur des matériaux commerciaux et industriels.

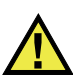

AVERTISSEMENT

N'utilisez pas l'appareil FOCUS PX à d'autres fins que celles pour lesquelles il a été conçu. Il ne doit jamais servir à inspecter des parties du corps humain ou du corps animal.

#### <span id="page-8-2"></span>**Manuel d'instructions**

Ce manuel d'instructions contient de l'information essentielle pour l'utilisation sûre et efficace de ce produit. Lisez-le attentivement avant d'utiliser ce produit. Servezvous du produit de la façon décrite. Gardez ce manuel d'instructions en lieu sûr et à portée de main.

#### IMPORTANT

Certaines caractéristiques des composants illustrés dans ce document peuvent différer de celles des composants installés sur votre appareil. Toutefois, le principe de fonctionnement reste le même.

#### <span id="page-9-0"></span>**Compatibilité des équipements**

Utilisez cet appareil uniquement avec les accessoires approuvés fournis par Evident. Les accessoires fournis par Evident et approuvés pour l'utilisation avec cet appareil sont décrits plus loin dans ce manuel.

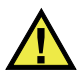

#### **ATTENTION**

Utilisez toujours de l'équipement et des accessoires qui respectent les exigences d'Evident. L'utilisation de matériel incompatible peut causer un dysfonctionnement, des dommages à l'appareil ou des blessures.

## <span id="page-9-1"></span>**Réparations et modifications**

Cet appareil ne comporte aucune pièce pouvant être réparée par l'utilisateur. L'ouverture du boîtier de l'appareil peut entraîner l'annulation de la garantie.

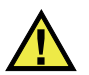

#### **ATTENTION**

Pour éviter toutes blessures ou tous dommages matériels, ne désassemblez pas l'appareil, ne le modifiez pas et ne tentez pas de le réparer.

## <span id="page-10-0"></span>**Symboles de sécurité**

Vous pourriez voir les symboles de sécurité suivants sur l'appareil et dans le manuel d'instructions :

Symbole d'avertissement général

Ce symbole signale à l'utilisateur un danger potentiel. Toutes les instructions de sécurité qui accompagnent ce symbole doivent être respectées pour éviter les blessures et les dommages matériels.

Symbole d'avertissement de haute tension

Ce symbole signale un risque de choc électrique à une tension supérieure à 1000 volts. Toutes les instructions de sécurité qui accompagnent ce symbole doivent être respectées pour éviter les blessures.

## <span id="page-10-1"></span>**Mots-indicateurs de sécurité**

Vous pourriez voir les mots-indicateurs de sécurité suivants dans la documentation relative à l'appareil :

**DANGER** 

Le mot-indicateur DANGER signale un danger imminent. Il attire l'attention sur une procédure, une utilisation ou toute autre indication qui, si elle n'est pas suivie ou respectée, causera la mort ou des blessures graves. Ne passez pas outre le texte associé au mot-indicateur DANGER à moins que les conditions spécifiées soient parfaitement comprises et remplies.

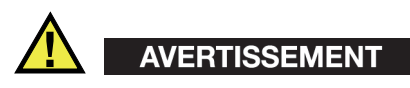

Le mot-indicateur AVERTISSEMENT signale un danger potentiel. Il attire l'attention sur une procédure, une utilisation ou toute autre indication qui, si elle n'est pas suivie ou respectée, pourrait causer des blessures graves, voire provoquer la mort. Ne passez pas outre le texte associé au mot-indicateur AVERTISSEMENT à moins que les conditions spécifiées soient parfaitement comprises et remplies.

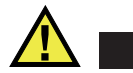

## **ATTENTION**

Le mot-indicateur ATTENTION signale un danger potentiel. Il attire l'attention sur une procédure, une utilisation ou toute autre indication qui, si elle n'est pas suivie ou respectée, peut causer des blessures corporelles mineures ou modérées, des dommages matériels – notamment au produit –, la destruction du produit ou d'une de ses parties, ou la perte de données. Ne passez pas outre le texte associé au motindicateur ATTENTION à moins que les conditions spécifiées soient parfaitement comprises et remplies.

#### <span id="page-11-0"></span>**Mots-indicateurs de notes**

Vous pourriez voir les mots-indicateurs de notes suivants dans la documentation relative à l'appareil :

#### IMPORTANT

Le mot-indicateur IMPORTANT signale une note contenant une information importante ou une information essentielle à l'achèvement d'une tâche.

#### **NOTE**

Le mot-indicateur NOTE attire l'attention sur une procédure, une utilisation ou une condition similaire qui demande une attention particulière. Une note peut aussi signaler une information pertinente supplémentaire utile, mais facultative.

#### **CONSEIL**

Le mot-indicateur CONSEIL attire l'attention sur une information qui vous aide à appliquer les techniques et les procédures décrites dans le manuel en fonction de vos besoins particuliers, ou qui vous donne des conseils sur la manière la plus efficace d'utiliser les fonctionnalités du produit.

#### <span id="page-12-0"></span>**Risques liés à la sécurité**

Avant de mettre l'appareil en marche, vérifiez que les précautions de sécurité appropriées ont été prises (consultez les avertissements ci-dessous). De plus, prenez note des étiquettes et des symboles externes placés sur l'appareil, lesquels sont décrits sous «[Symboles de sécurité](#page-10-0)».

#### <span id="page-12-1"></span>**Avertissements**

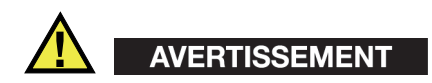

#### **Avertissements généraux**

- Lisez attentivement les instructions contenues dans le présent manuel avant de mettre l'appareil en marche.
- Gardez le manuel d'instructions en lieu sûr aux fins de consultation ultérieure.
- Suivez les procédures d'installation et d'utilisation.
- Respectez scrupuleusement les avertissements de sécurité placés sur l'appareil et ceux contenus dans le présent manuel d'instructions.
- Le système de protection de l'appareil peut être altéré si l'équipement est utilisé d'une façon qui n'est pas spécifiée par le fabricant.
- Ne remplacez aucune pièce et n'effectuez aucune modification non autorisée sur l'appareil.
- Les instructions de réparation, s'il y a lieu, s'adressent à un personnel technique qualifié. Afin d'éviter les chocs électriques dangereux, n'effectuez aucune réparation à moins d'être qualifié pour le faire. Pour tout problème ou toute question au sujet de cet appareil, communiquez avec Evident ou l'un de ses représentants autorisés.
- Ne touchez pas aux connecteurs directement avec les mains. Il pourrait en résulter un mauvais fonctionnement ou un choc électrique.
- N'introduisez aucun corps étranger métallique ou autre dans les connecteurs de l'appareil ou dans toute autre ouverture. Il pourrait en résulter un mauvais fonctionnement ou un choc électrique.

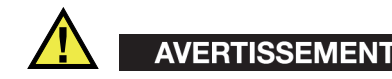

#### **Précautions relatives à l'alimentation électrique**

L'appareil ne doit être raccordé qu'à une source d'alimentation du type indiqué sur la plaque signalétique.

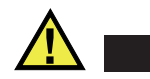

**ATTENTION** 

Evident ne peut garantir la sécurité électrique de l'appareil s'il est alimenté ou rechargé à l'aide d'un cordon d'alimentation non approuvé pour les produits Evident.

#### <span id="page-13-0"></span>**Précautions relatives aux batteries**

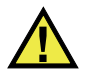

#### **ATTENTION**

- Avant de jeter une batterie, vérifiez les lois et règlements locaux en vigueur et respectez-les.
- Le transport des batteries Li-ion est régi par les Recommandations relatives au transport des marchandises dangereuses des Nations Unies. Les gouvernements, les organisations intergouvernementales et les autres organisations internationales doivent suivre les principes présentés dans ces recommandations, afin de contribuer à l'harmonisation mondiale des principes liés à ce domaine. Parmi ces organisations, mentionnons l'Organisation de l'aviation civile internationale (OACI), l'Association du transport aérien international (IATA), l'Organisation maritime internationale (OMI), le département des Transports des États-Unis (USDOT), Transports Canada (TC), et d'autres. Veuillez communiquer avec le transporteur pour connaître les règlements en vigueur avant d'expédier des batteries Li-ion.
- Pour la Californie (États-Unis) seulement :

Il est possible que cet appareil contienne une batterie CR. Ce type de batterie contient du perchlorate et peut nécessiter une manipulation particulière. Pour obtenir de plus amples renseignements, veuillez consulter le site Web suivant : [http://www.dtsc.ca.gov/hazardouswaste/perchlorate.](http://www.dtsc.ca.gov/hazardouswaste/perchlorate)

• N'ouvrez pas, n'écrasez pas et ne perforez pas les batteries; agir autrement pourrait causer des blessures.

- Ne brûlez pas les batteries. Tenez-les loin du feu et d'autres sources de chaleur extrême. L'exposition de batteries à des sources de chaleur extrême (plus de 80 °C) peut causer une explosion ou des blessures.
- N'échappez pas les batteries, ne les cognez pas et ne les soumettez pas à d'autres mauvais traitements, car cela pourrait exposer le contenu corrosif et explosif des cellules.
- Ne court-circuitez pas les bornes des batteries. Un court-circuit peut causer des blessures ou de graves dommages aux batteries et les rendre inutilisables.
- N'exposez pas une batterie à l'humidité ou à la pluie; agir autrement pourrait engendrer une décharge électrique.
- Utilisez uniquement un chargeur externe approuvé par Evident pour recharger les batteries.
- N'utilisez que des batteries fournies par Evident.
- N'entreposez pas de batteries ayant un niveau de charge inférieur à 40 %. Avant de les entreposer, assurez-vous que leur niveau de charge se situe entre 40 % et 80 %.
- Pendant l'entreposage, maintenez le niveau de charge des batteries entre 40 % et 80 %.
- Retirez les batteries de l'appareil FOCUS PX lorsque vous entreposez celui-ci.

## <span id="page-14-0"></span>**Réglementation pour l'expédition de produits équipés de batteries au lithium-ion**

#### IMPORTANT

Lorsque vous expédiez des batteries Li-ion, assurez-vous de suivre tous les règlements locaux relatifs au transport.

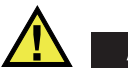

## AVERTISSEMENT

Les batteries endommagées ne peuvent pas être expédiées par les voies normales. N'expédiez AUCUNE batterie endommagée à Evident. Contactez le représentant Evident de votre région ou les spécialistes locaux en matière d'élimination de matériaux.

## <span id="page-15-0"></span>**Élimination de l'appareil**

Avant d'éliminer l'appareil FOCUS PX, assurez-vous de respecter la réglementation locale en vigueur.

## <span id="page-15-1"></span>**BC (Battery Charger – Californie, États-Unis)**

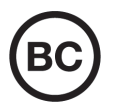

CE

Le symbole «BC» indique que ce produit a été testé et qu'il est conforme au règlement sur l'efficacité énergétique de la Californie, titre 20, sections 1601 à 1608 concernant les systèmes de chargement de batteries. Le chargeur de batterie interne de cet appareil a été testé et certifié conformément aux exigences de la California Energy Commission (CEC); cet appareil est répertorié dans la base de données en ligne du CEC (T20).

## <span id="page-15-2"></span>**Conformité à la directive CE (conformité européenne)**

Cet appareil est conforme aux exigences de la directive 2014/30/UE sur la compatibilité électromagnétique, aux exigences de la directive 2014/35/UE sur le matériel électrique destiné à être employé sous certaines limites de tension, et aux exigences de la directive 2015/863/UE, laquelle modifie la directive 2011/65/UE concernant la restriction des substances dangereuses (RoHS). Le symbole «CE» (conformité européenne) signifie que le produit est conforme à toutes les directives applicables de l'Union européenne.

## <span id="page-16-0"></span>**Conformité à la directive UKCA (Royaume-Uni)**

# UK

Cet appareil est conforme aux exigences de la réglementation de 2016 sur la compatibilité électromagnétique et sur la sécurité du matériel électrique, et aux exigences de la réglementation de 2012 sur la restriction de l'utilisation de certaines substances dangereuses dans les équipements électriques et électroniques. Le symbole «UKCA» confirme la conformité aux directives susmentionnées.

## <span id="page-16-1"></span>**RCM (Australie)**

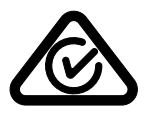

Le symbole de marque réglementaire de conformité (RCM – Regulatory Compliance Mark) indique que le produit satisfait à toutes les normes applicables et qu'à ce titre, l'Australian Communications and Media Authority (ACMA) a autorisé sa présence sur le marché australien.

## <span id="page-16-2"></span>**Conformité à la directive DEEE**

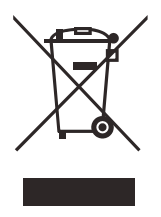

Conformément à la directive européenne 2012/19/UE sur les déchets d'équipements électriques et électroniques (DEEE), ce symbole indique que le produit ne doit pas être mis au rebut avec les déchets municipaux et qu'il doit plutôt faire l'objet d'une collecte sélective. Veuillez consulter votre distributeur Evident pour savoir comment retourner l'appareil ou pour connaître les modes de collecte offerts dans votre pays.

## <span id="page-17-0"></span>**Conformité à la directive RoHS de la Chine**

La directive RoHS (*Restriction of Hazardous Substances*) de la Chine est le terme utilisé en général dans l'industrie pour référer à la loi intitulée *Administration pour le contrôle de la pollution causée par les produits d'information électronique* (ACPEIP), laquelle a été mise en place par le ministère de l'Industrie de l'information de la République populaire de Chine.

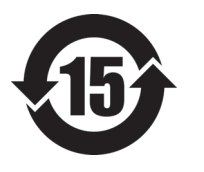

Le symbole de la directive RoHS de la Chine indique la période d'utilisation du produit sans risques pour l'environnement (EFUP). Il s'agit du nombre d'années pouvant s'écouler avant que survienne tout danger de fuite dans l'environnement et de détérioration chimique des substances dangereuses ou toxiques contenues dans l'appareil. La période EFUP de l'appareil FOCUS PX a été fixée à 15 ans.

<span id="page-17-1"></span>**Note** : La période d'utilisation sans risques pour l'environnement ne doit pas être interprétée comme la période pendant laquelle le fonctionnement et la performance du produit sont garantis.

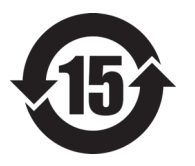

本标志是根据 " 电器电子产品有害物质限制使用管理办法 " 以及 " 电子电气产品有害物质限制使用标识要求 " 的规定, 适用于在中国销售的电器电子产品上的电器电子产品有害物 质使用限制标志。

电器电子产品有 害物质限制使用 标志

(注意)电器电子产品有害物质限制使用标志内的数字为在 正常的使用条件下有害物质等不泄漏的期限,不是保证产品 功能性能的期间。

|    |      | 有害物质       |            |            |              |         |           |  |  |
|----|------|------------|------------|------------|--------------|---------|-----------|--|--|
|    | 部件名称 | 铅及其化<br>合物 | 汞及其化<br>合物 | 镉及其化<br>合物 | 六价铬及<br>其化合物 | 多溴联苯    | 多溴二苯<br>醚 |  |  |
|    |      | (Pb)       | (Hg)       | (Cd)       | (Cr(VI))     | (PBB)   | (PBDE)    |  |  |
| 主体 | 机构部件 | $\times$   | $\circ$    | $\circ$    | $\circ$      | $\circ$ | $\circ$   |  |  |
|    | 光学部件 | $\times$   | $\circ$    | $\circ$    | $\circ$      | $\circ$ | $\circ$   |  |  |
|    | 电气部件 | $\times$   | $\circ$    | $\circ$    | $\circ$      | $\circ$ | $\circ$   |  |  |

产品中有害物质的名称及含量

|                                                                                                    | 有害物质       |            |            |              |         |           |  |  |  |
|----------------------------------------------------------------------------------------------------|------------|------------|------------|--------------|---------|-----------|--|--|--|
| 部件名称                                                                                                    | 铅及其化<br>合物 | 汞及其化<br>合物 | 镉及其化<br>合物 | 六价铬及<br>其化合物 | 多溴联苯    | 多溴二苯<br>醚 |  |  |  |
|                                                                                                    | (Pb)       | (Hg)       | (Cd)       | (Cr(VI))     | (PBB)   | (PBDE)    |  |  |  |
| 附件                                                                                                    | ×          | $\circ$    | $\circ$    | O            | $\circ$ | $\circ$   |  |  |  |
| $\pm$ , $\pm$ , $\pm$ , $\pm$ , $\pm$ , $\pm$ , $\pm$ , $\pm$ , $\pm$ , $\pm$ , $\pm$ , $\pm$ , $\pm$ , $\pm$ , $\pm$ , $\pm$ , $\pm$ , $\pm$ , $\pm$ , $\pm$ , $\pm$ , $\pm$ , $\pm$ , $\pm$ , $\pm$ , $\pm$ , $\pm$ , $\pm$ , $\pm$ , $\pm$ , $\pm$ , $\pm$ , $\pm$ , $\pm$ , $\pm$ , $\pm$ , $\pm$ , |            |            |            |              |         |           |  |  |  |

产品中有害物质的名称及含量

本表格依据 SJ/T 11364 的规定编制。

○:表示该有害物质在该部件所有均质材料中的含量均在 GB/T26572 规定的限量要求以下。

×:表示该有害物质至少在该部件的某一均质材料中的含量超出 GB/T26572 规定的限量要求。

#### <span id="page-18-0"></span>**Korea Communications Commission (KCC)**

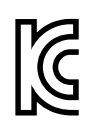

Le vendeur et l'acheteur doivent savoir que la marque KC indique que cet équipement a été déclaré conforme aux limites prévues par la Corée du Sud pour le matériel électronique de classe A et qu'il peut être utilisé à l'extérieur. Cet appareil est conforme aux exigences de la Corée relativement à la compatibilité électromagnétique (CEM).

Le code MSIP de l'appareil est le suivant : MSIP-REM-OYN-FOCUSPX

이 기기는 업무용 환경에서 사용할 목적으로 적합성평가를 받은 기기로서 가정용 환 경에서 사용하는 경우 전파간섭의 우려가 있습니다 .

## <span id="page-18-1"></span>**Conformité à la directive CEM**

Cet équipement génère et utilise des ondes radioélectriques. Il peut provoquer des interférences s'il n'est pas installé et utilisé de façon appropriée, c'est-à-dire dans le respect rigoureux des instructions du fabricant. L'appareil FOCUS PX a été testé et reconnu conforme aux limites définies pour un dispositif industriel en conformité avec les exigences de la directive CEM.

## <span id="page-19-0"></span>**Conformité aux directives de la FCC (États-Unis)**

#### **NOTE**

Cet équipement a été testé et reconnu conforme aux limites définies pour un dispositif numérique de classe A en vertu de la partie 15 de la réglementation de la FCC. Ces limites sont conçues pour fournir une protection suffisante contre les interférences nuisibles lorsque l'appareil est utilisé dans un environnement commercial. Cet appareil génère, utilise et émet de l'énergie de fréquences radio et, en cas d'installation ou d'utilisation non conformes aux instructions, il peut provoquer des interférences nuisibles aux communications radio. L'utilisation de cet appareil dans un secteur résidentiel peut entraîner des interférences nuisibles, lesquelles devront être corrigées aux frais de l'utilisateur.

#### IMPORTANT

Les changements ou les modifications à l'appareil n'ayant pas été expressément approuvés par l'autorité responsable en matière de conformité pourraient annuler le droit de l'utiliser.

#### **Déclaration de conformité du fournisseur relativement aux exigences de la Federal Communications Commission (FCC)**

Par la présente, nous déclarons que le produit suivant :

Nom du produit : FOCUS PX Modèle : FOCUS PX-MR/FOCUS PX-CW

répond aux exigences suivantes de la réglementation de la FCC :

partie 15, sous-partie B, section 15.107 et section 15.109.

Renseignements supplémentaires :

Cet appareil est conforme à la partie 15 de la réglementation de la FCC. Son fonctionnement est soumis aux deux conditions suivantes :

- (1) Cet appareil ne doit pas causer d'interférences nuisibles.
- (2) Cet appareil doit accepter toute interférence reçue, y compris des interférences qui peuvent provoquer un fonctionnement non désiré.

Nom de la partie responsable : EVIDENT SCIENTIFIC, INC. Adresse : 48 Woerd Avenue, Waltham, MA 02453, États-Unis Numéro de téléphone : +1 781 419-3900

## <span id="page-20-0"></span>**Conformité à la norme ICES-001/NMB-001 (Canada)**

This Class A digital apparatus complies with Canadian ICES-001.

Cet appareil numérique de la classe A est conforme à la norme NMB-001 du Canada.

#### <span id="page-20-1"></span>**Information sur la garantie**

Evident garantit que ce produit est exempt de tout défaut matériel ou de fabrication pour la durée et les conditions spécifiées dans les conditions générales (*Terms and Conditions*) énoncées au [https://www.olympus-ims.com/fr/terms/.](https://www.olympus-ims.com/fr/terms/)

La présente garantie ne couvre que l'équipement qui a été utilisé correctement, selon les indications fournies dans le présent manuel, et qui n'a été soumis à aucun usage excessif ni à aucune réparation ou modification non autorisée.

Inspectez le produit attentivement au moment de la réception pour y relever les marques de dommages externes ou internes qui auraient pu survenir durant le transport. Signifiez immédiatement tout dommage au transporteur qui effectue la livraison, puisqu'il en est normalement responsable. Conservez l'emballage, les bordereaux et tout autre document d'expédition et de transport nécessaires pour la soumission d'une demande de règlement pour dommages. Après avoir informé le transporteur, communiquez avec Evident pour qu'elle puisse vous aider relativement à votre demande de règlement et vous acheminer l'équipement de remplacement, s'il y a lieu.

Le présent manuel d'instructions explique le fonctionnement normal de votre appareil Evident. Toutefois, les informations consignées ici sont uniquement offertes à titre informatif et ne devraient pas servir à des applications particulières sans vérification ou contrôle indépendants par l'utilisateur ou le superviseur. Cette vérification ou ce contrôle indépendants des procédures deviennent d'autant plus

nécessaires lorsque l'application gagne en importance. Pour ces raisons, nous ne garantissons d'aucune façon, explicite ou implicite, que les techniques, les exemples ou les procédures décrites ici sont conformes aux normes de l'industrie ou qu'ils répondent aux exigences de toute application particulière.

Evident se réserve le droit de modifier tout produit sans avoir l'obligation de modifier de la même façon les produits déjà fabriqués.

#### <span id="page-21-0"></span>**Service d'assistance technique**

Evident s'engage à fournir un service à la clientèle et une assistance technique irréprochables. Si vous éprouvez des difficultés lorsque vous utilisez votre produit, ou s'il ne fonctionne pas comme décrit dans la documentation, consultez d'abord le manuel de l'utilisateur, et si vous avez encore besoin d'assistance, communiquez avec notre service après-vente. Pour trouver le centre de services le plus près de chez vous, consultez la page des centres de services sur le site Web d'Evident Scientific.

## <span id="page-22-0"></span>**Introduction**

Le FOCUS PX est un appareil d'acquisition de données de haute performance qui tire profit des ultrasons conventionnels et multiéléments pour effectuer des inspections non destructives. Il est conçu pour être contrôlé à l'aide du logiciel pour PC FocusPC qui peut acquérir des données provenant d'un maximum de cinq unités FOCUS PX en parallèle (jusqu'à quatre appareils actifs et un appareil passif).

Voici les caractéristiques principales du FOCUS PX :

- 16 ou 32 canaux de focalisation
- 64 ou 128 canaux multiéléments avec amplificateurs linéaires
- 4 canaux à ultrasons conventionnels avec amplificateurs linéaires
- Compression de données en temps réel
- Taux d'impulsion élevé
- Taux de sortie des données élevé (jusqu'à 20 000 A-scans de 12 bits contenant chacun 750 points)
- Interface flexible avec scanners et manipulateurs
- Intégration facile d'un d'un automate programmable (PLC)

<span id="page-22-1"></span>Le FOCUS PX est muni de fonctionnalités pratiques pour l'intégration d'un automate programmable (PLC) ou de logiciel, ce qui en facilite l'insertion dans les systèmes d'inspection automatisés (voir [Figure i-1 à la page 24](#page-23-0)).

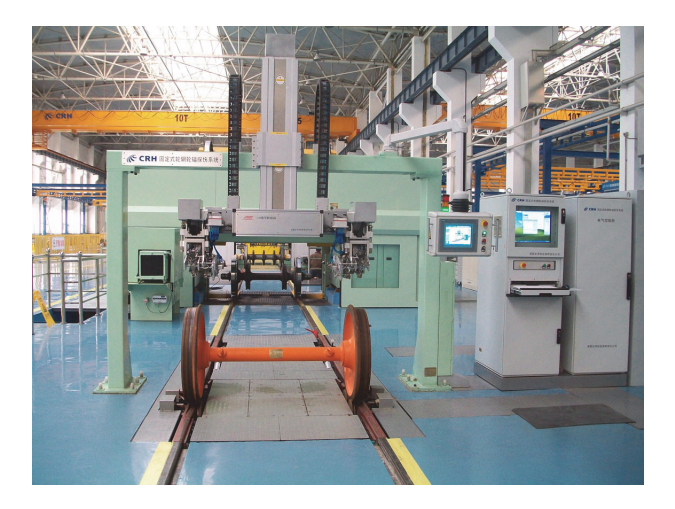

**Figure i-1 Système d'inspection entièrement automatisé<sup>1</sup>**

<span id="page-23-0"></span>Les connecteurs situés sur le panneau arrière permettent d'interfacer le FOCUS PX à partir d'un PLC ou d'un scanner, et puis d'échanger les commandes suivantes (voir [Figure i-2 à la page 25\)](#page-24-0) :

<sup>1.</sup> Photo reproduite avec l'aimable autorisation de SCLEAD.

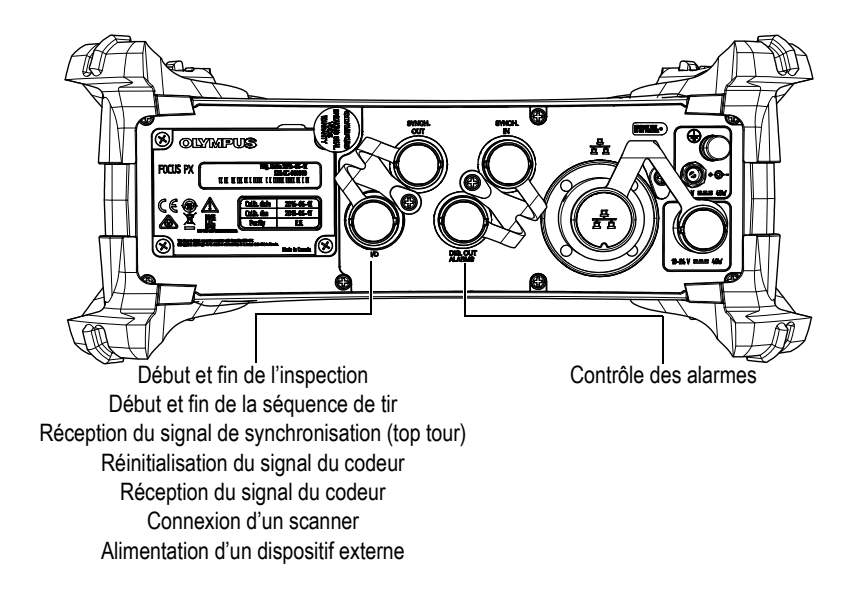

#### **Figure i-2 Panneau arrière du FOCUS PX**

<span id="page-24-0"></span>À des fins d'intégration logicielle, la souplesse des logiciels FocusPC, FocusControl et FocusData permettent de créer des applications entièrement personnalisées parfaitement adaptées à vos exigences d'inspection (voir [Figure i-3 à la page 25](#page-24-1)). Pour davantage de renseignements, consultez le *Manuel de l'utilisateur du logiciel FocusPC – Acquisition et analyse de données ultrasons conventionnels et multiéléments*.

<span id="page-24-1"></span>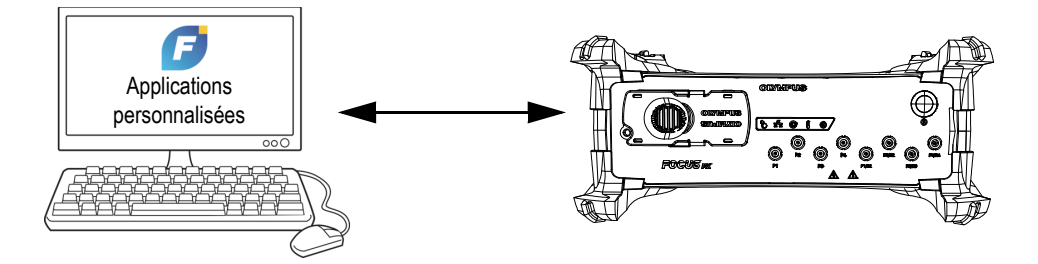

**Figure i-3 Intégration logicielle**

## <span id="page-26-0"></span>**1. Contenu de l'emballage**

L'appareil d'acquisition de données à ultrasons conventionnels et multiéléments FOCUS PX est offert en quatre modèles différents :

• 32:128PR

<span id="page-26-2"></span>Unité d'acquisition multiélément (PA) 32:128PR, incluant quatre canaux à ultrasons conventionnels (UT) multiplexés à haute définition (contrôle par réflexion ou par émission-réception séparées)

• 16:64PR

Unité d'acquisition 16:64PR, incluant quatre canaux UT multiplexés à haute définition (contrôle par réflexion ou par émission-réception séparées)

• 16:128PR

Unité d'acquisition 16:128PR, incluant quatre canaux UT multiplexés à haute définition (contrôle par réflexion ou par émission-réception séparées)

• 4UT

Unité d'acquisition à ultrasons conventionnels, incluant quatre canaux UT multiplexés à haute définition (contrôle par réflexion ou par émission-réception séparées)

Le FOCUS PX est livré en standard avec les accessoires suivants :

- <span id="page-26-1"></span>• Mallette de transport
- Adaptateur d'alimentation c. c.
- Cordon d'alimentation (varie selon les pays)
- Clé USB à mémoire flash, y compris :
	- Logiciel FocusPC
	- Logiciel Calculator
	- Logiciel FocusPC Viewer
	- Trousse de développement logiciel FocusControl
- Trousse de développement logiciel FocusData
- *Manuel de l'utilisateur du logiciel FocusPC Acquisition et analyse de données ultrasons conventionnels et multiéléments*
- *FocusPC—UT and Phased Array Data Acquisition and Analysis Software: Advanced User's Manual* (version originale anglaise seulement)
- *Guide d'utilisation abrégé FOCUS PX*
- *Manuel de l'utilisateur FOCUS PX Appareil d'acquisition de données ultrasons conventionnels et multiéléments*
- Câble Ethernet simulateur de modem (catégorie 5e) [5 m]
- Tournevis pour retirer les pare-chocs
- Câble pour l'entrée numérique (5 m)
- Câble pour la sortie numérique (5 m)
- Certificat d'étalonnage

#### NOTE

Avant de vous servir du FOCUS PX pour la première fois, examinez attentivement le contenu de l'emballage pour vérifier que tous les articles requis s'y trouvent et que rien ne manque. Si des articles sont manquants ou endommagés, veuillez communiquer avec Evident.

Pour consulter la liste des pièces et des accessoires, voir [« Logiciel, pièces et](#page-82-1)  [accessoires » à la page 83](#page-82-1).

## <span id="page-28-0"></span>**2. Vue d'ensemble de l'appareil**

Ce chapitre décrit l'appareil d'acquisition de données ultrasons conventionnels et multiéléments FOCUS PX.

#### <span id="page-28-1"></span>**2.1 Configuration de l'appareil**

La [Figure 2-1 à la page 29](#page-28-2) illustre l'architecture matérielle de l'appareil.

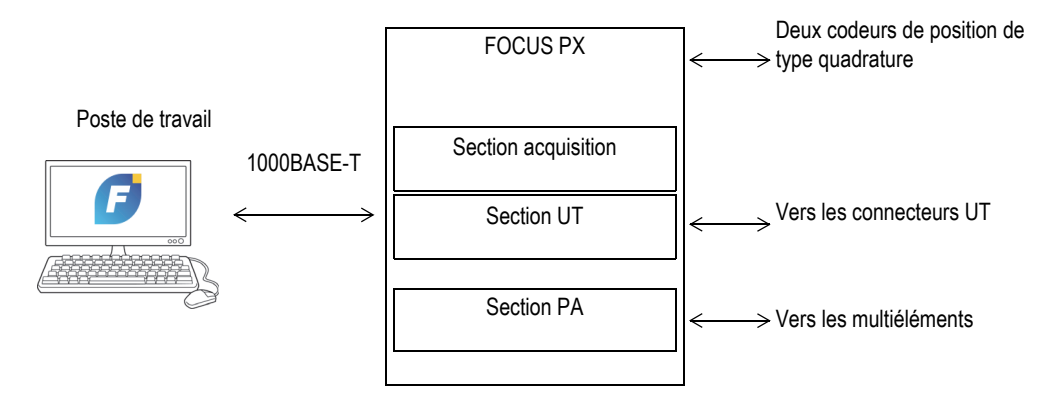

<span id="page-28-2"></span>**Figure 2-1 Architecture matérielle du FOCUS PX**

## <span id="page-29-0"></span>**2.2 Appareil FOCUS PX**

Le FOCUS PX est un appareil d'acquisition de données à ultrasons conventionnels et multiéléments adapté à la communication bidirectionnelle à partir d'un lien Ethernet. L'appareil comporte trois sections distinctes : acquisition, ultrasons conventionnels et ultrasons multiéléments.

La section acquisition synchronise l'acquisition, recueille les données UT (A-scan, Cscan), recueille les données d'entrée et de sortie (codeurs), et puis transmet les données au poste de travail.

La section ultrasons conventionnels gère les canaux UT à haute définition.

La section ultrasons multiéléments gère les lois focales (délais d'émission, délais de réception, sommation des signaux).

#### <span id="page-29-1"></span>**2.3 Panneau avant**

La [Figure 2-2 à la page 31](#page-30-0) illustre le panneau avant de l'appareil à partir duquel vous pouvez effectuer ce qui suit :

- Connecter une sonde PA (ou plusieurs sondes PA ou UT à l'aide d'un coupleur)
- Connecter jusqu'à huit sondes UT
- Allumer ou éteindre l'appareil
- Vérifier le statut de l'appareil à l'aide des indicateurs

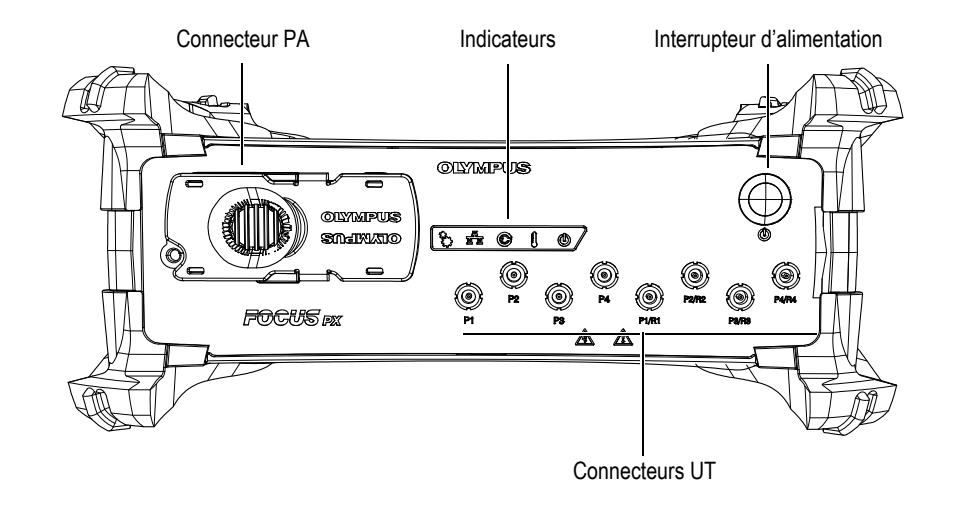

**Figure 2-2 Panneau avant du FOCUS PX**

<span id="page-30-0"></span>Le panneau avant du FOCUS PX est équipé de connecteurs, d'indicateurs et d'interrupteur :

Connecteur multiélément (PA)

Connecteur à 160 broches utilisé pour connecter une sonde PA au FOCUS PX et permettant d'utiliser jusqu'à 128 canaux. Pour utiliser une sonde PA Hypertronics, branchez un adaptateur Hypertronics-MINIDOCK à ce connecteur.

Connecteurs P1, P2, P3, P4, P1/R1, P2/R2, P3/R3 et P4/R4

Connecteurs LEMO utilisés pour connecter des sondes UT au FOCUS PX (voir [« Utilisation des canaux à ultrasons conventionnels » à la page 49\)](#page-48-0).

## **ATTENTION**

Lorsque l'appareil est utilisé en mode UT à l'aide des connecteurs P1, P2, P3, P4, P1/R1, P2/R2, P3/R3 et P4/R4, la tension des connecteurs P et P/R peut être dangereuse et présente un risque de choc électrique.

#### Indicateurs

Indicateur mécanique  $(\xi)$ 

Réservé à une utilisation future.

## Indicateur Ethernet ( $\frac{L^m}{[m, m]}$ )

Lorsqu'il est vert ou orange, cet indicateur signale que le lien Ethernet est établi.

Un clignotement vert ou orange signale la présence d'activité sur le lien Ethernet. La connexion est de 1000 mégabits par seconde (Mbps) si l'indicateur clignote en vert, et de 100 Mbps, si l'indicateur clignote en orange

#### Indicateur d'alimentation électrique  $(\bigotimes)$

Lorsqu'il est vert, cet indicateur signale que l'appareil est alimenté par courant continu à partir de l'adaptateur d'alimentation c.c. (connecteur d'entrée c.c. principal).

Lorsqu'il est rouge, il signale que l'alimentation électrique c.c. est hors de l'étendue recommandée de 10 à 24 V c.c. Si la tension d'entrée est hors des limites permises, communiquez avec le service après-vente.

Un indicateur éteint signale que l'alimentation est interrompue.

Indicateur de température  $\binom{\frac{1}{2}}{2}$ 

Lorsqu'il est vert, cet indicateur signale que la température interne de l'appareil se situe dans les limites recommandées.

Lorsqu'il est rouge, la température interne dépasse la limite recommandée. L'appareil s'éteint alors automatiquement. Vous devez attendre qu'il se refroidisse suffisamment avant de le rallumer.

#### Indicateur d'alimentation  $(\mathbb{O})$

Lorsqu'il est vert, cet indicateur signale que l'appareil est sous tension.

Lorsqu'il clignote en vert, il signale que l'appareil est en cours de démarrage ou de fermeture.

Lorsqu'il clignote en rouge trois fois après avoir appuyé sur le bouton de démarrage, il signale que la température interne de l'appareil dépasse la limite maximale recommandée. Attendez que l'appareil se refroidisse.

Lorsqu'il clignote en rouge sans s'arrêter, il signale que l'appareil est en mode sans échec (erreur de la mémoire flash). Communiquez avec le service aprèsvente d'Evident.

Interrupteur d'alimentation

Cet interrupteur sert à démarrer ou à éteindre l'appareil.

#### <span id="page-32-0"></span>**2.4 Panneau arrière**

La [Figure 2-3 à la page 33](#page-32-1) illustre le panneau arrière de l'appareil à partir duquel vous pouvez effectuer ce qui suit :

- Connecter un scanner
- Connecter les signaux d'entrée-sortie (codeurs, alarmes, etc.)
- Connecter le FOCUS PX à un réseau Ethernet
- Connecter le FOCUS PX à un bloc d'alimentation indépendant
- Connecter le FOCUS PX à une source d'alimentation
- Synchroniser plusieurs unités FOCUS PX

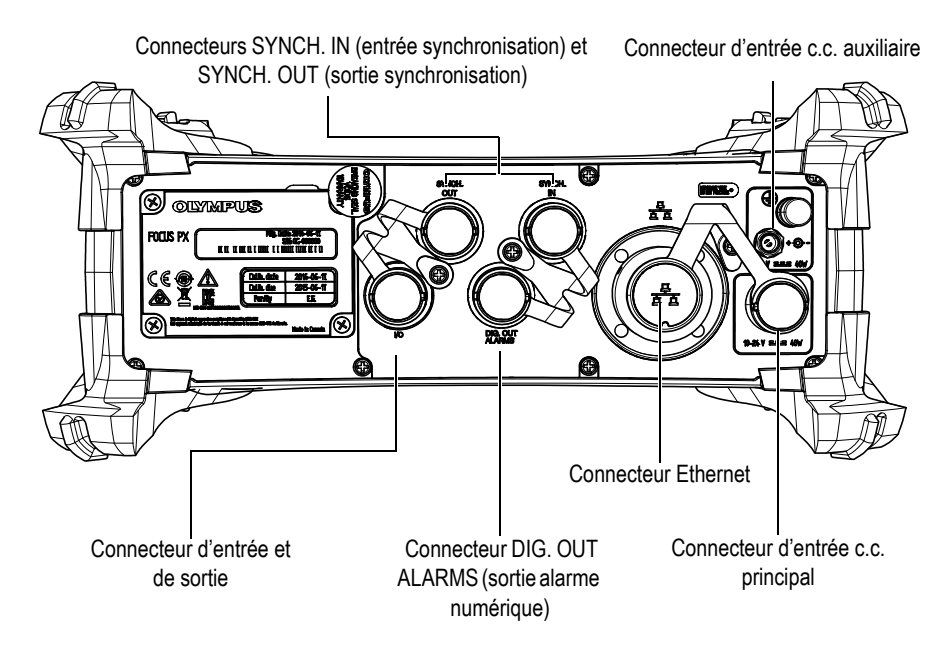

<span id="page-32-1"></span>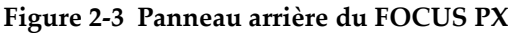

Le panneau arrière de l'appareil comprend les connecteurs suivants :

I/O (entrée et sortie) [noir]

Sert à connecter les signaux d'entrée et de sortie numériques. Pour en savoir plus, voir [« Connecteur d'entrée-sortie » à la page 69.](#page-68-1)

Connecteur SYNCH. IN (entrée de synchronisation) [jaune]

Sert à connecter un signal d'entrée de synchronisation. Pour en savoir plus, voir [« Connecteur SYNCH. IN » à la page 74](#page-73-0).

#### IMPORTANT

Assurez-vous de brancher l'extrémité jaune du câble au connecteur SYNCH IN [\(Figure 2-4 à la page 35](#page-34-0)).

Connecteur SYNCH. OUT (sortie de synchronisation) [rouge]

Sert à connecter un signal de sortie de synchronisation. Pour en savoir plus, voir [« Connecteur SYNCH. OUT » à la page 76.](#page-75-0)

#### IMPORTANT

Assurez-vous de brancher l'extrémité rouge du câble au connecteur SYNCH. OUT [\(Figure 2-4 à la page 35](#page-34-0)).

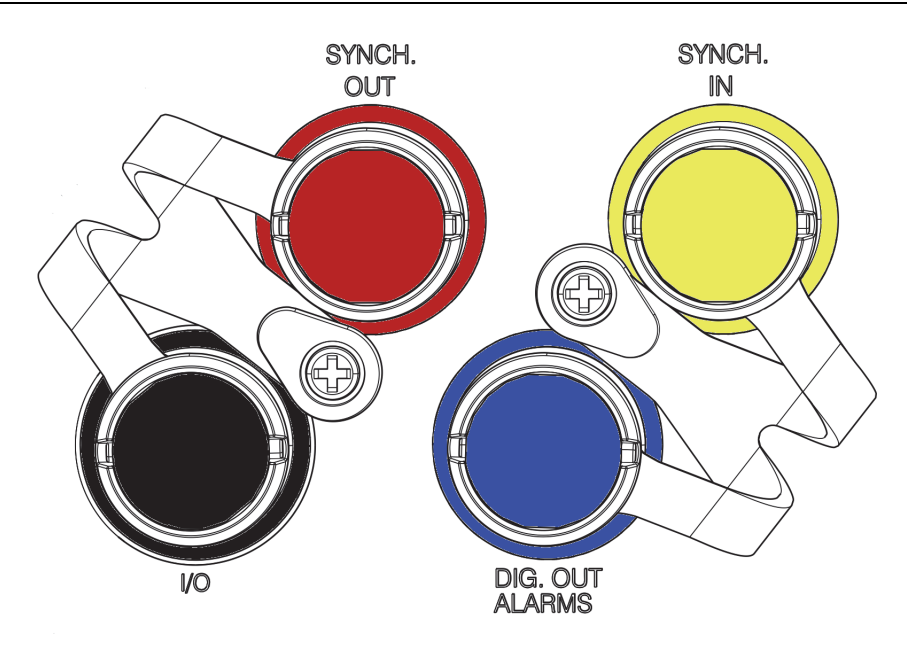

**Figure 2-4 Couleurs des connecteurs**

#### <span id="page-34-0"></span>DIG. OUT ALARMS (bleu)

Sert à fournir les signaux numériques des sorties d'alarmes. Pour en savoir plus, voir [« Connecteur DIG. OUT ALARMS » à la page 75](#page-74-0).

Connecteur Ethernet

Ce connecteur modulaire à huit positions sert à connecter l'appareil à un réseau Ethernet. En mode de fonctionnement normal, un indicateur clignote en vert lorsque le lien est établi. Pour en savoir plus, voir [« Connecteur Ethernet » à la](#page-76-0)  [page 77.](#page-76-0)

Entrée c.c. auxiliaire

Sert à connecter l'appareil à une source d'alimentation c.c. dont la tension est de 15 à 18 V c.c., 40 W maximum. Pour en savoir plus, voir [« Connecteur d'entrée c.c.](#page-79-0)  [auxiliaire » à la page 80](#page-79-0).

Connecteur d'entrée c.c. principal

Sert à connecter l'appareil à une source d'alimentation c.c. dont la tension est de 10 à 24 V c.c., 40 W maximum. Pour en savoir plus, voir [« Connecteur d'entrée c.c.](#page-77-0)  [principal » à la page 78.](#page-77-0)

## <span id="page-35-0"></span>**2.5 Retrait des pare-chocs de protection et installation du FOCUS PX**

Ces pare-chocs de protection servent à protéger l'appareil contre les chocs (voir [Figure 2-5 à la page 36\)](#page-35-1). Ils servent aussi à offrir le dégagement suffisant pour que les dissipateurs de chaleur fonctionnent adéquatement. Ils peuvent être retirés facilement pour permettre d'installer l'appareil sur un scanner.

#### **Pour retirer les pare-chocs de protection**

- 1. Retirez les boutons de protection en plastique placés sur les vis des pare-chocs.
- 2. Retirez les vis à l'aide d'un tournevis cruciforme.
- 3. Tirez sur l'extrémité du pare-chocs.
- 4. Répétez la procédure pour chaque pare-chocs.

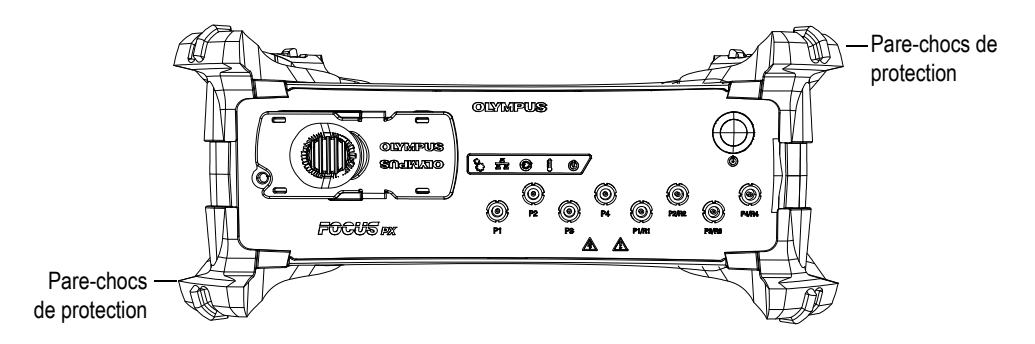

**Figure 2-5 Pare-chocs de protection**

#### <span id="page-35-1"></span>**Pour installer le FOCUS PX sur un scanner**

 Fixez le FOCUS PX sur le scanner au moyen de quatre des vis M5 déjà installées dans les trous sur le dessus et le bas de l'unité [\(Figure 2-6 à la page 37](#page-36-1)). La profondeur de filet est de 9 mm.
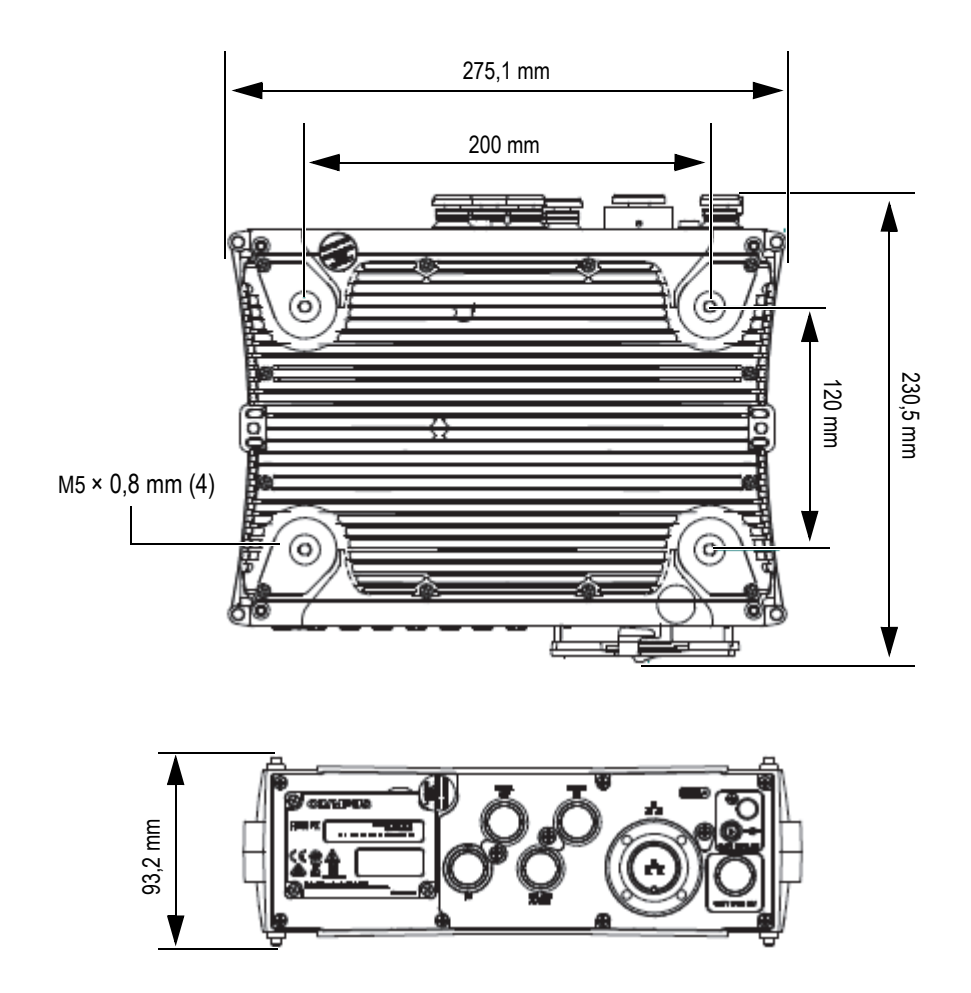

**Figure 2-6 Filets de montage et mesures**

## **2.6 Dissipateurs de chaleur**

Le FOCUS PX doit être ventilé adéquatement pour prévenir la surchauffe et assurer son bon fonctionnement. Pour assurer le refroidissement des composants internes, les dissipateurs de chaleur sont situés sur le dessus, le dessous et les côtés de l'appareil (voir [Figure 2-7 à la page 38\)](#page-37-0).

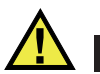

## ATTENTION

Assurez-vous d'utiliser l'appareil dans un endroit bien ventilé et évitez d'obstruer les dissipateurs de chaleur situés sur le dessus, le dessous et les côtés, à défaut de quoi l'appareil pourrait surchauffer et cesser de fonctionner correctement.

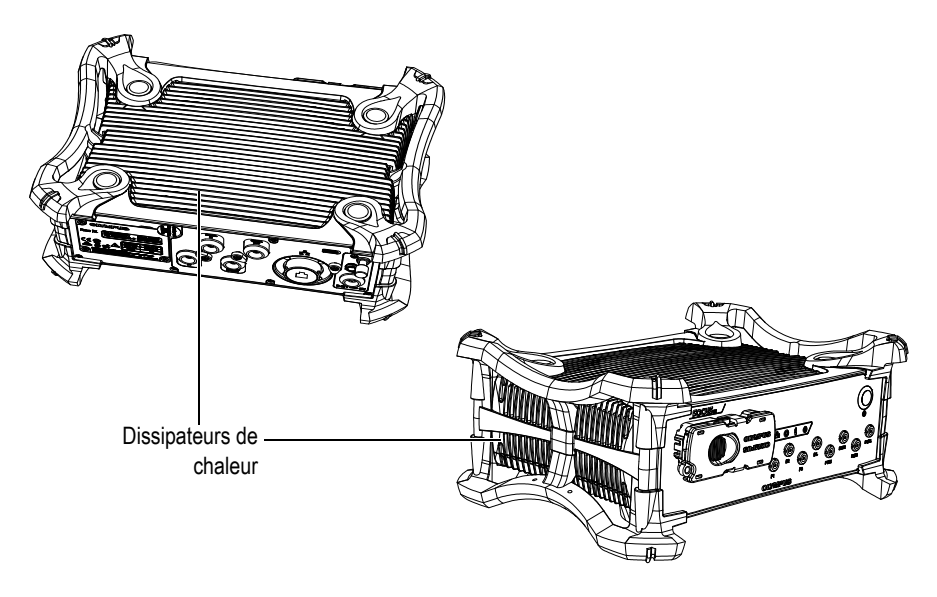

**Figure 2-7 Dissipateurs de chaleur du FOCUS PX**

## <span id="page-37-0"></span>**2.7 Poste de travail**

Le poste de travail est un ordinateur adapté aux communications bidirectionnelles à partir d'un lien Ethernet. Il héberge le logiciel d'acquisition FocusPC qui peut être utilisé sur Windows 7 ou Windows 8. Il a les fonctions suivantes :

- Hébergement du logiciel FocusPC
- Hébergement du fichier de configuration FOCUS PX
- Contrôle de l'acquisition et de la réception des données provenant du FOCUS PX à partir d'un lien Ethernet.
- Traitement et affichage des données UT recueillies par le FOCUS PX
- Enregistrement des données d'acquisition UT acquises durant une inspection, dans des fichiers situés sur des supports de stockage internes ou externes

# **3. Intégration du FOCUS PX**

Ce chapitre explique la procédure pour intégrer l'appareil d'acquisition de données ultrasons conventionnels et multiéléments FOCUS PX dans un système d'inspection.

## **3.1 Installation du FOCUS PX**

Cette section explique la façon d'installer le FOCUS PX. Les connecteurs de sonde sont situés sur le panneau avant et le connecteur d'entrée c.c. est situé sur le panneau arrière.

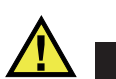

## **ATTENTION**

Si trois FOCUS PX ou plus sont empilés, ils doivent être soutenus suffisamment au moyen d'un support ou d'un dispositif mécanique approprié. Sans support approprié, la pile instable peut s'effondrer, causer des blessures aux personnes ou des dommages à l'équipement.

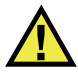

#### **ATTENTION**

Si vous attachez l'appareil à un support, faites-le seulement à l'aide des trous de vis du bas. N'utilisez pas les trous de vis du haut. Autrement, vous pourriez endommager l'appareil.

#### **Pour installer le FOCUS PX**

1. Installez l'appareil loin de toute source de chaleur et laissez au moins 5 cm de dégagement de chaque côté pour permettre à la chaleur de se dissiper.

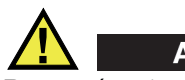

## ATTENTION

Pour prévenir toute infiltration d'eau, servez-vous de câbles étanches. Les infiltrations d'eau peuvent causer des dommages à l'appareil.

2. À l'aide d'un câble Ethernet simulateur de modem de catégorie 5e, branchez le connecteur Ethernet du FOCUS PX à la carte réseau de l'ordinateur utilisé pour l'inspection. Le câble fourni avec le FOCUS PX est un câble Ethernet simulateur de modem de catégorie 5e (réf. Evident : 60ND0001).

#### **NOTE**

Si vous utilisez le FOCUS PX dans des environnements de travail difficiles, choisissez un câble Ethernet ayant une forte résistance à la friction, aux contraintes de traction et à la torsion.

3. Installez le logiciel FocusPC sur l'ordinateur et suivez les étapes de l'assistant pour configurer la carte réseau pour permettre la connexion du FOCUS PX (voir [« Pour installer le logiciel FocusPC » à la page 45\)](#page-44-0).

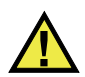

## AVERTISSEMENT

Pour prévenir le risque de choc électrique, Evident recommande fortement d'éteindre l'appareil avant de connecter ou de déconnecter les sondes.

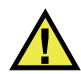

## **ATTENTION**

Les sondes peuvent être endommagées si elles sont utilisées sans couplant. Il est préférable d'éteindre l'appareil si vous ne vous servez pas des sondes pour faire une inspection.

- 4. Au moyen des câbles appropriés, connectez les sondes au connecteur PA ou aux connecteurs UT.
- 5. Au moyen des câbles appropriés, connectez chaque composant requis selon votre configuration et vos besoins au connecteur correspondant de l'appareil (par exemple, codeurs, alarmes, etc.)

#### NOTE

Pour tous les renseignements sur ces connecteurs, voir [« Panneau avant » à la page 30](#page-29-0)  et [« Panneau arrière » à la page 33.](#page-32-0)

- 6. Branchez le connecteur de mise à la masse de l'appareil au câble approprié ou à un câble équipé d'une cosse, et puis connectez l'autre extrémité à une armoire électrique ou à une structure mise à la terre.
- 7. Branchez l'adaptateur d'alimentation c.c. au connecteur d'entrés c.c. de l'appareil. Branchez l'autre extrémité de l'adaptateur d'alimentation c.c à une source d'alimentation adaptée.

Par source d'alimentation adaptée, on entend une source à puissance limitée, comme un circuit à tension de sécurité extra-basse (SELV). La tension de cette source d'alimentation doit se situer entre 10 et 24 V c.c., pour l'entrée d'alimentation principale, et entre 15 et 18 V c.c., pour l'entrée d'alimentation auxiliaire.

8. Appuyez sur l'interrupteur d'alimentation pour mettre l'appareil sous tension.

## **3.2 Installation dans un milieu confiné**

Vous pouvez placer le FOCUS PX sur chacun des six côtés de l'appareil. Si vous l'installez dans un milieu confiné (une armoire, par exemple), assurez-vous que ce soit bien ventilé pour prévenir la surchauffe.

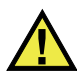

#### ATTENTION

Assurez-vous d'utiliser le FOCUS PX dans un environnement bien aéré et n'obstruez pas les dissipateurs de chaleur situés sur l'appareil : dessus, dessous et côtés. Ils servent à prévenir la surchauffe et à garantir un fonctionnement adéquat.

# **4. Connexion du FOCUS PX**

Ce chapitre explique comment connecter l'appareil d'acquisition de données ultrasons conventionnels et multiéléments FOCUS PX Le FOCUS PX est contrôlé par un ordinateur appelé *poste de travail*, sur lequel le logiciel FocusPC doit être installé. Ce poste de travail gère l'acquisition de données ultrasonores par l'appareil et leur analyse.

## **4.1 Installation du logiciel FocusPC**

Pour installer le logiciel FocusPC, faites la procédure suivante.

#### <span id="page-44-0"></span>**Pour installer le logiciel FocusPC**

- 1. Ouvrez une session sur un compte utilisateur disposant des droits d'administrateur sur l'ordinateur où vous désirez installer le logiciel.
- 2. Exécutez le programme d'installation de FocusPC qui se trouve sur le disque de distribution d'Evident.
- 3. Suivez les étapes de l'assistant d'installation FocusPC qui apparaissent à l'écran. L'assistant installe les logiciels FocusPC et Calculator.
- 4. Désactivez le mode de veille sur l'ordinateur pour éviter de perdre la connexion avec le FOCUS PX :
	- *a)* Dans la barre des tâches, dans la boîte **Search**, inscrivez **Edit Power Plan** (Modifier le mode de gestion de l'alimentation), et puis sélectionnez **Edit Power Plan**.
	- *b)* Dans la boîte de dialogue **Edit Plan Settings** (Modifier les paramètres du mode de gestion de l'alimentation) , sélectionnez l'option **Never** (Jamais) pour les paramètres **Turn off the display** (Éteindre l'écran) et **Put the computer to sleep** (Mettre l'ordinateur en veille) [voir [Figure 4-1 à la page 46](#page-45-0)].

*c)* Cliquez sur **Save Changes** (Enregistrer les modifications).

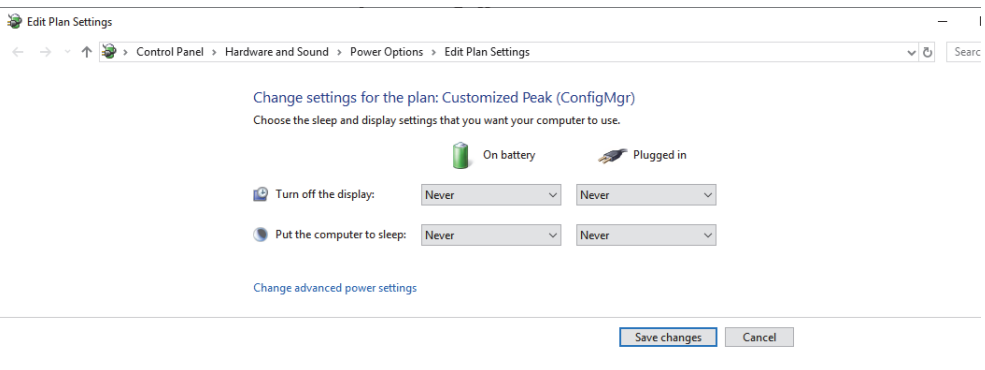

**Figure 4-1 Boîte de dialogue Edit Plan Settings**

#### NOTE

<span id="page-45-0"></span>Le programme d'installation FocusPC configure le pare-feu de Windows de façon à permettre la communication entre l'unité d'acquisition, FocusPC et le serveur Bootp. Si vous utilisez le pare-feu d'un tiers sur l'ordinateur sur lequel est exécuté le logiciel, consultez le *FocusPC Advanced User's Manual* (version originale anglaise seulement) pour en savoir plus sur la façon de le configurer.

#### **4.2 Lien Ethernet**

Le FOCUS PX doit être lié à l'ordinateur par l'entremise d'un réseau Ethernet. Pour ce faire, l'appareil est équipé du matériel requis pour la transmission des données par Ethernet. Pour une configuration en réseau à l'aide d'un commutateur réseau, vous pouvez utiliser un câble Ethernet standard. Pour une configuration point à point, il faut utiliser un câble Ethernet simulateur de modem (de catégorie 5e ou supérieure).

Le FOCUS PX est conçu pour être utilisé avec un protocole 1000BASE-T Fast Ethernet.

L'appareil n'a pas de lecteur de disque interne. Par conséquent, avant de le mettre en marche, il faut le relier à l'ordinateur qui exécute le logiciel FocusPC par l'entremise d'un réseau Ethernet. De cette façon, toutes les données requises pour un fonctionnement adéquat peuvent être chargées. Une fois démarré, l'appareil se connecte à partir du réseau Ethernet.

#### IMPORTANT

Le FOCUS PX doit être relié à un réseau Ethernet situé à l'intérieur d'un édifice.

#### **NOTE**

Pour davantage de renseignements sur la façon d'installer et d'utiliser le logiciel FocusPC, consultez le *Manuel de l'utilisateur du logiciel FocusPC* et le *FocusPC Advanced User's Manual* (en version originale anglaise seulement).

#### **4.2.1 Connexion d'une unité FOCUS PX à un ordinateur**

Effectuez la procédure suivante pour connecter le FOCUS PX **à un ordinateur.**

#### **Pour connecter le FOCUS PX à un ordinateur**

- 1. Installez FocusPC sur l'ordinateur, et puis suivez les étapes de l'assistant pour configurer la carte réseau pour connecter le FOCUS PX (voir [« Pour installer le](#page-44-0)  [logiciel FocusPC » à la page 45\)](#page-44-0).
- 2. À l'aide d'un câble Ethernet simulateur de modem de catégorie 5e, branchez le connecteur Ethernet du FOCUS PX à la carte réseau de l'ordinateur utilisé pour l'inspection.
- 3. Allumez le FOCUS PX.

## **4.2.2 Connexion de plusieurs unités FOCUS PX à un ordinateur**

## **ATTENTION**

Si trois FOCUS PX ou plus sont empilés, ils doivent être soutenus suffisamment au moyen d'un support ou d'un dispositif mécanique approprié. Sans support approprié, la pile instable peut s'effondrer, causer des blessures aux personnes ou des dommages à l'équipement.

Effectuez la procédure suivante pour connecter plusieurs FOCUS PX à un ordinateur.

#### **Pour connecter plusieurs unités FOCUS PX à un ordinateur**

- 1. Installez FocusPC sur l'ordinateur, et puis suivez les étapes de l'assistant pour configurer la carte réseau pour connecter les unités FOCUS PX (voir [« Pour](#page-44-0)  [installer le logiciel FocusPC » à la page 45](#page-44-0)).
- 2. À l'aide de câbles Ethernet simulateur de modem de catégorie 5e, branchez le connecteur Ethernet de chaque unité FOCUS PX au port d'entrée d'un commutateur Gigabit Ethernet, et puis branchez le commutateur à l'ordinateur utilisé pour l'inspection.

#### **NOTE**

Si vous utilisez le FOCUS PX dans des environnements de travail difficiles, choisissez des câbles Ethernet ayant une forte résistance à la friction, aux contraintes de traction et à la torsion.

3. Allumez toutes les unités FOCUS PX.

## **4.3 Mode de mise en marche automatique**

Le FOCUS PX est équipé d'un mode de mise en marche automatique qui sert à démarrer l'appareil à distance. Lorsque ce mode est activé, il n'est pas nécessaire d'appuyer sur le bouton de mise en marche pour le démarrer, car l'appareil démarre automatiquement lorsqu'il est connecté à l'adaptateur d'alimentation c.c. Par défaut, ce mode est désactivé.

#### **Pour activer le mode de démarrage automatique**

- <span id="page-48-0"></span>1. Éteignez l'appareil et débranchez l'adaptateur d'alimentation c.c.
- 2. En appuyant sur l'interrupteur d'alimentation, branchez l'appareil à l'adaptateur d'alimentation c.c.
- <span id="page-48-1"></span>3. Gardez l'interrupteur enfoncé pendant 5 à 10 secondes, et puis relâchez-le. Le voyant lumineux de l'indicateur d'alimentation clignotera deux fois.
- 4. Pour désactiver le mode de démarrage automatique, répétez les étapes [1](#page-48-0) à [3](#page-48-1).

## **4.4 Utilisation des canaux à ultrasons conventionnels**

Vous pouvez utiliser des canaux à ultrasons conventionnels selon une configuration par réflexion ou par émission-réception séparées.

## **4.4.1 Configuration par réflexion**

Pour les configurations par réflexion, les connecteurs P1/R1, P2/R2, P3/R3 et P4/R4 peuvent servir à émettre et à recevoir les signaux ultrasonores à partir du même connecteur (voir [Figure 4-2 à la page 50\)](#page-49-0).

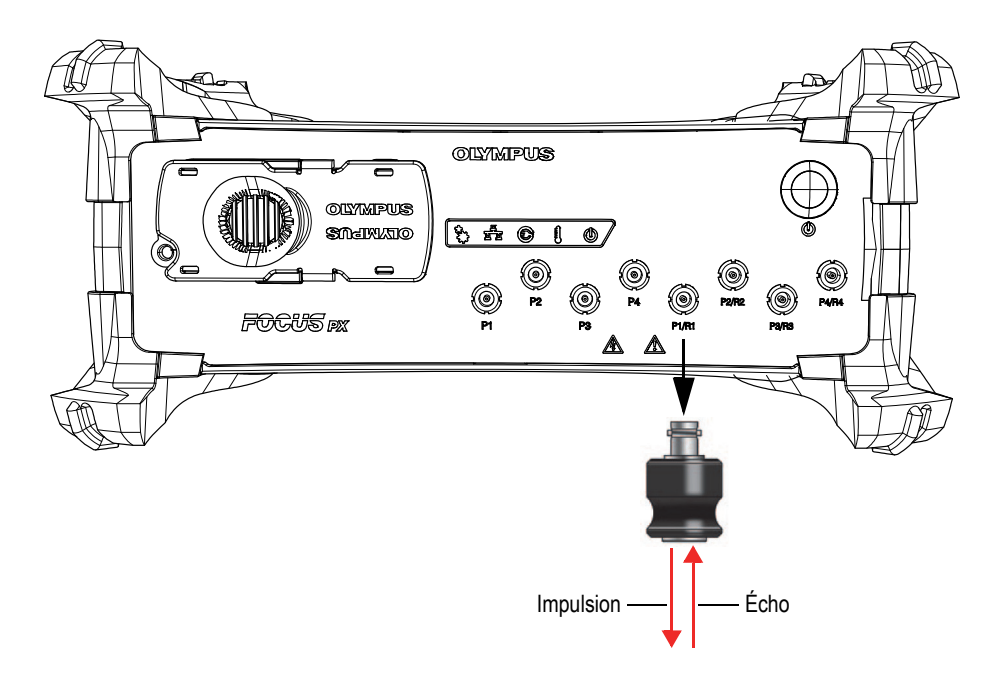

**Figure 4-2 Configuration par réflexion**

#### <span id="page-49-0"></span>**4.4.2 Configuration par émission-réception séparées**

Pour les configurations par émission-réception, les connecteurs P1, P2, P3, P4, P1/R1, P2/R2, P3/R3 et P4/R4 peuvent servir à émettre les signaux ultrasonores, et les connecteurs P1/R1, P2/R2, P3/R3 et P4/R4 peuvent servir à les recevoir (voir [Figure 4-3](#page-50-0)  [à la page 51\)](#page-50-0).

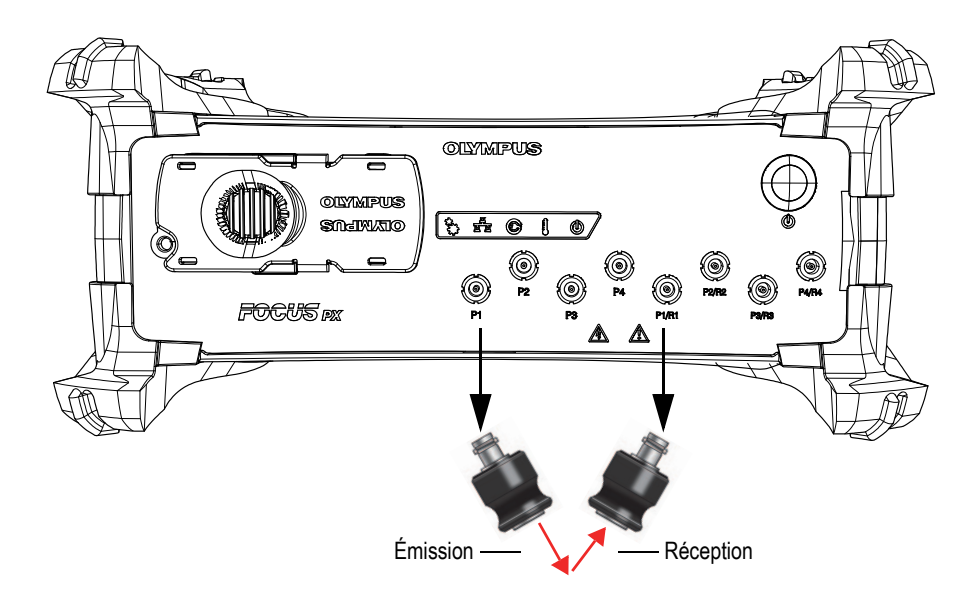

**Figure 4-3 Configuration par émission-réception séparées**

## <span id="page-50-0"></span>**4.5 Utilisation des canaux à ultrasons multiéléments**

Les 128 éléments d'une sonde à ultrasons multiéléments (PA) peuvent servir en configuration par réflexion ou par émission-réception séparées. Avec le modèle 16:128PR, il est possible d'utiliser jusqu'à 16 éléments consécutifs placés n'importe où sur la sonde pour émettre ou recevoir. Avec le modèle 32:128PR, il est possible d'utiliser jusqu'à 32 éléments consécutifs placés n'importe où sur la sonde pour émettre ou recevoir ([Figure 4-4 à la page 52\)](#page-51-0).

<span id="page-51-0"></span>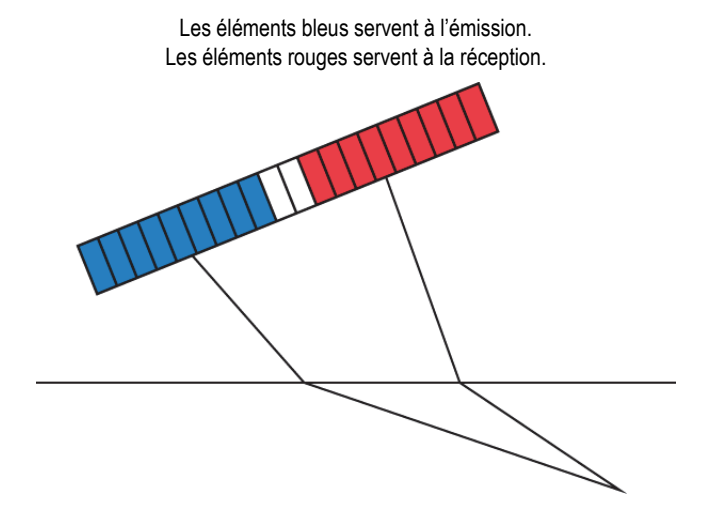

**Figure 4-4 Utilisation des multiéléments**

# **5. Entretien**

Ce chapitre explique l'entretien de base de l'appareil d'acquisition de données ultrasons conventionnels et multiéléments FOCUS PX. Les tâches d'entretien indiquées ci-dessous permettent de maintenir la bonne condition et le bon fonctionnement de l'appareil. Grâce à sa conception, le FOCUS PX nécessite peu d'entretien.

## **5.1 Entretien préventif**

Le FOCUS PX comporte peu de pièces mobiles et nécessite donc peu d'entretien préventif. Pour garantir le bon fonctionnement de l'appareil, seule une inspection régulière est requise.

## **5.2 Nettoyage de l'appareil**

Les surfaces extérieures du FOCUS PX devraient être nettoyées au besoin. Cette section décrit la marche à suivre pour le nettoyage approprié de l'appareil.

#### **Pour nettoyer le FOCUS PX**

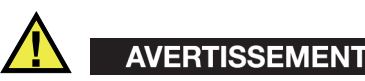

Pour éviter tout risque de choc électrique, débranchez d'abord le cordon d'alimentation de la prise, et puis débranchez le cordon d'alimentation de l'appareil.

- 1. Vérifiez que l'appareil est bien éteint et que le cordon d'alimentation est débranché.
- 2. Débranchez tous les câbles et les connecteurs et assurez-vous que tous les ports externes de l'appareil sont bien recouverts des bouchons de protection.
- 3. Pour rétablir le fini original de l'appareil, nettoyez le boîtier et le module avec un chiffon doux.

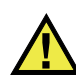

# AVERTISSEMENT

Ne nettoyez pas l'appareil avec un jet d'eau, une bombe aérosol ou tout autre pulvérisateur. Du liquide pourrait s'introduire dans les fentes et endommager l'appareil; les contacts des connecteurs pourraient rester humides et produire un court-circuit au moment de reconnecter les câbles.

- 4. Pour enlever les taches tenaces, utilisez un chiffon humide et une solution savonneuse douce. N'utilisez aucun produit abrasif ou solvant puissant qui pourrait abîmer le fini.
- 5. Retirez les bouchons de protection des connecteurs, et puis nettoyez les connecteurs à l'aide d'un chiffon sec, si nécessaire.
- 6. Assurez-vous que les connecteurs sont bien secs avant d'y connecter quoi que ce soit. S'ils sont mouillés, séchez-les avec un chiffon doux et sec ou laissez-les sécher à l'air.

# **6. Résolution de problèmes**

Ce chapitre vous aidera à régler les problèmes mineurs qui pourraient survenir pendant l'utilisation de l'appareil d'acquisition de données ultrasons conventionnels et multiéléments FOCUS PX. Ce guide de dépannage a été élaboré en supposant que l'appareil n'a subi aucune modification et que les câbles et connecteurs utilisés sont ceux fournis et documentés par Evident.

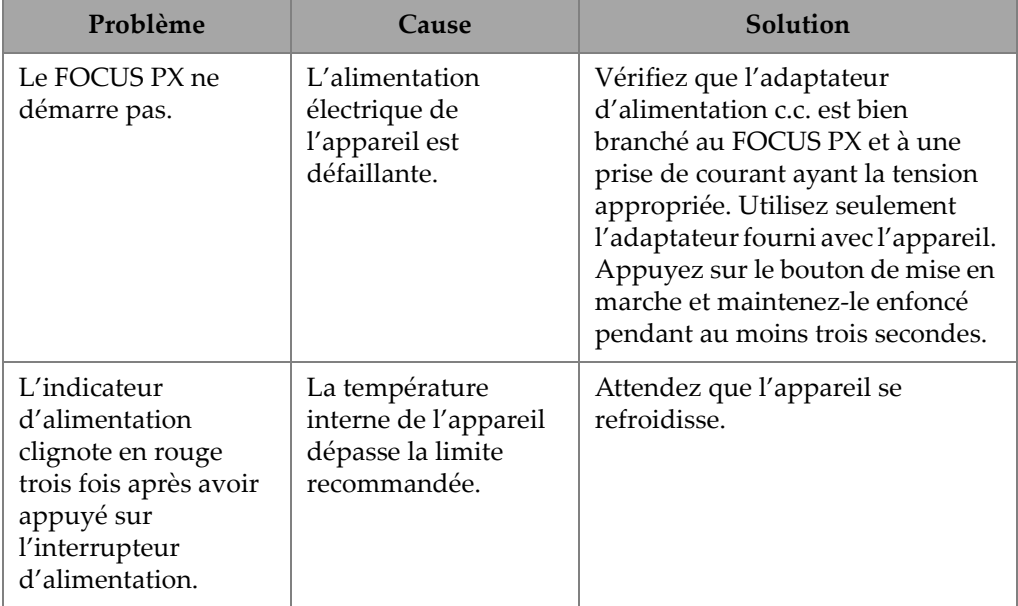

#### **Tableau 1 Guide de résolution de problèmes**

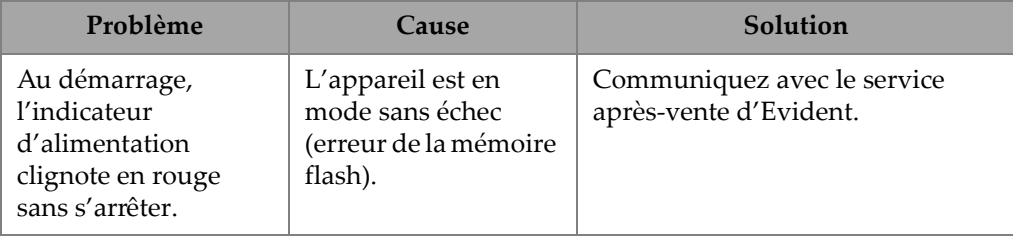

#### **Tableau 1 Guide de résolution de problèmes** *(suite)*

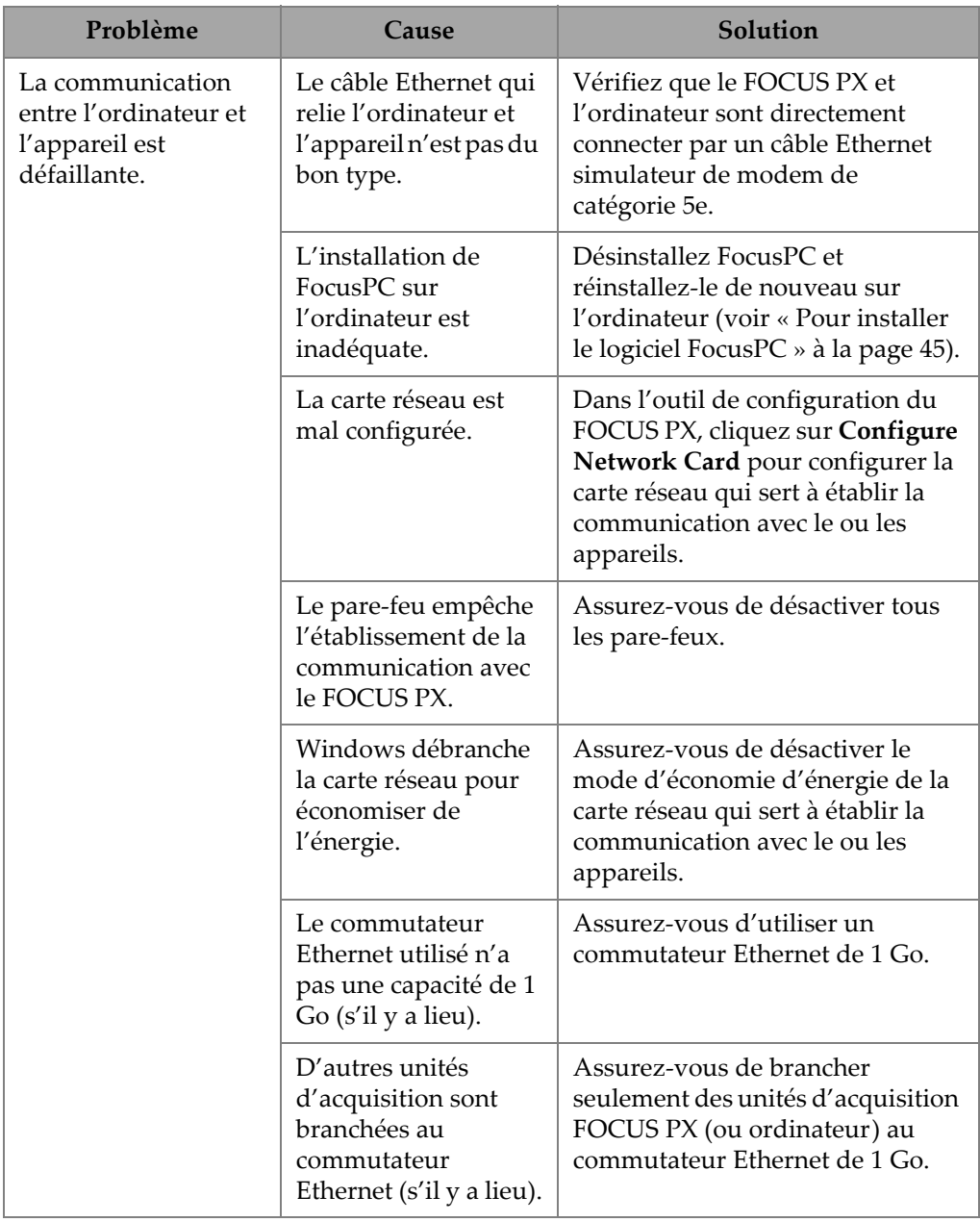

## **Tableau 1 Guide de résolution de problèmes** *(suite)*

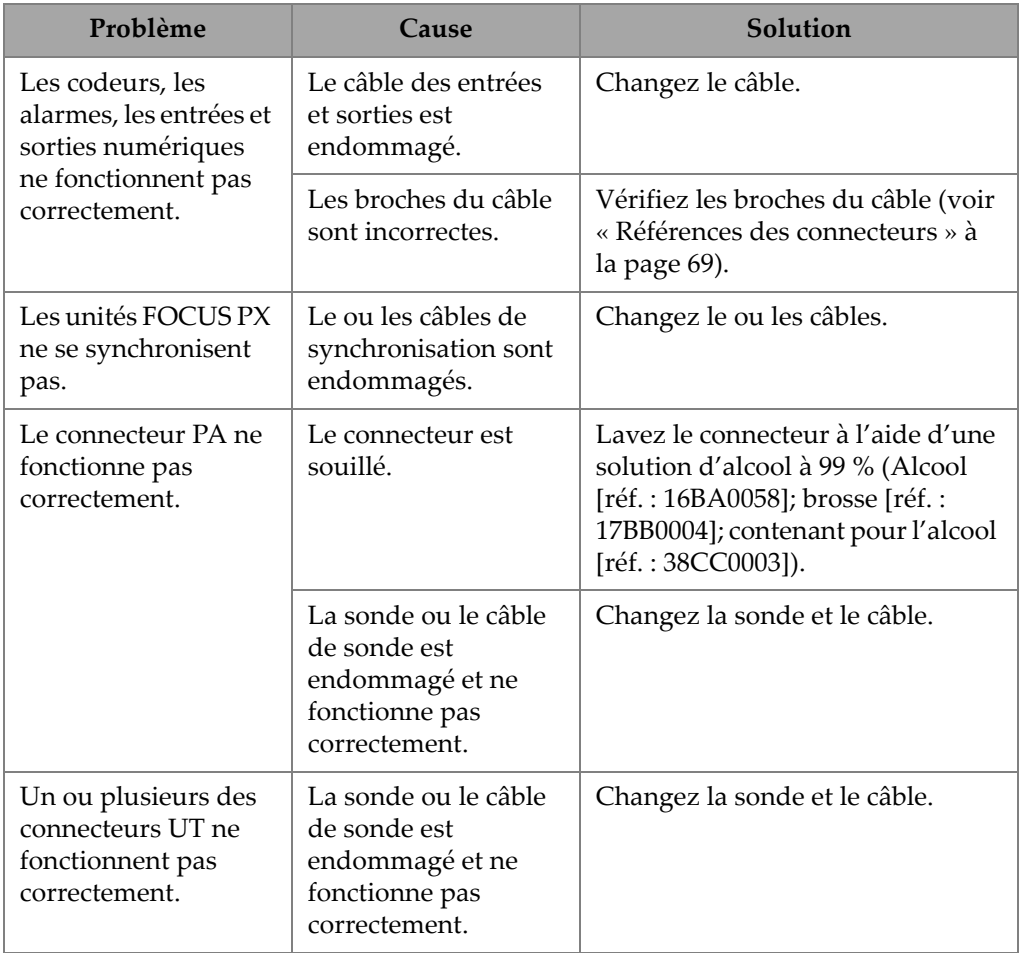

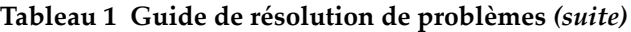

# **7. Caractéristiques techniques**

Ce chapitre indique les caractéristiques techniques générales de tous les modèles d'appareil d'acquisition de données ultrasons conventionnels et multiéléments FOCUS PX : dimension, température de fonctionnement, exigences d'alimentation. Il présente aussi les caractéristiques relatives au fonctionnement, aux données enregistrées, au lien Ethernet et aux normes de sécurité.

## **7.1 Caractéristiques techniques générales**

Le [Tableau 2 à la page 59](#page-58-0) énumère les caractéristiques générales du FOCUS PX.

<span id="page-58-0"></span>

| Paramètre | Caractéristiques techniques       | Description                               |
|-----------|-----------------------------------|-------------------------------------------|
| Boîtier   | Dimension $(L \times H \times P)$ | Pare-chocs inclus :                       |
|           |                                   | 30,7 cm $\times$ 13,5 cm $\times$ 23,6 cm |
|           |                                   | Pare-chocs exclus:                        |
|           |                                   | 27,6 cm $\times$ 9,2 cm $\times$ 23,1 cm  |
|           | Poids net                         | Pare-chocs inclus :                       |
|           |                                   | 4778 g                                    |
|           |                                   | Pare-chocs exclus:                        |
|           |                                   | 4180 g                                    |

**Tableau 2 Caractéristiques techniques générales**

| Paramètre          | Caractéristiques techniques                               | Description                                                                                                    |
|--------------------|-----------------------------------------------------------|----------------------------------------------------------------------------------------------------|
| Environnement      | Température d'entreposage                                 | De -20 °C à 70 °C                                                                                                    |
|                    | Température de<br>fonctionnement                          | De $0^{\circ}$ C à 45 $^{\circ}$ C                                                                                                    |
|                    | Humidité relative maximale                                | 90 %, sans condensation                                                                                                    |
|                    | Niveau de pollution                                       | $\overline{2}$                                                                                                    |
|                    | Altitude maximale                                         | Jusqu'à 2000 m                                                                                                    |
|                    | indice de protection IP                                   | Conçu pour satisfaire à l'indice de<br>protection IP65 et testé par un<br>laboratoire indépendant.<br>Non évalué selon la méthode OC IPX0                     |
|                    | Utilisation à extérieur ou à<br>l'intérieur               | Utilisation à l'intérieur seulement<br>Non testé pour l'utilisation à l'extérieur<br>ou pour l'exposition prolongée à la<br>neige, la glace ou les rayons UV. |
|                    | Test de résistance aux chutes                             | Résistance aux chocs selon la norme<br>MIL-STD-810G (Méthode 516.6<br>Procédure IV)                                                                           |
| Connectivité       | <b>Interface Ethernet</b>                                 | 1000BASE-T (largeur de bande de<br>$1000$ Mbps) <sup>a</sup>                                                                                                  |
|                    | Longueur du câble Ethernet<br>(catégorie 5e ou supérieur) | 1000BASE-T: 100 m max.                                                                                                    |
| Alimentation c. c. | Tension                                                   | Alimentation principale : 10-24 V.c. c.                                                                                                    |
|                    |                                                           | Alimentation auxiliaire : 15–18 V.c. c.                                                                                                    |

**Tableau 2 Caractéristiques techniques générales** *(suite)*

a. Le FOCUS PX n'est pas conçu pour être branché à un réseau LAN ou Ethernet extérieur.

## **7.2 Caractéristiques techniques de l'émetteur et du récepteur**

Le [Tableau 3 à la page 60](#page-59-0) et le [Tableau 4 à la page 61](#page-60-0) énumèrent les caractéristiques techniques de l'émetteur et du récepteur du FOCUS PX

<span id="page-59-0"></span>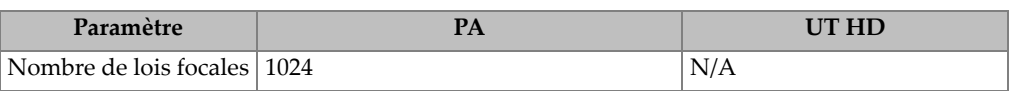

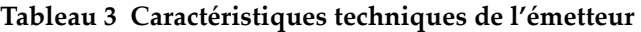

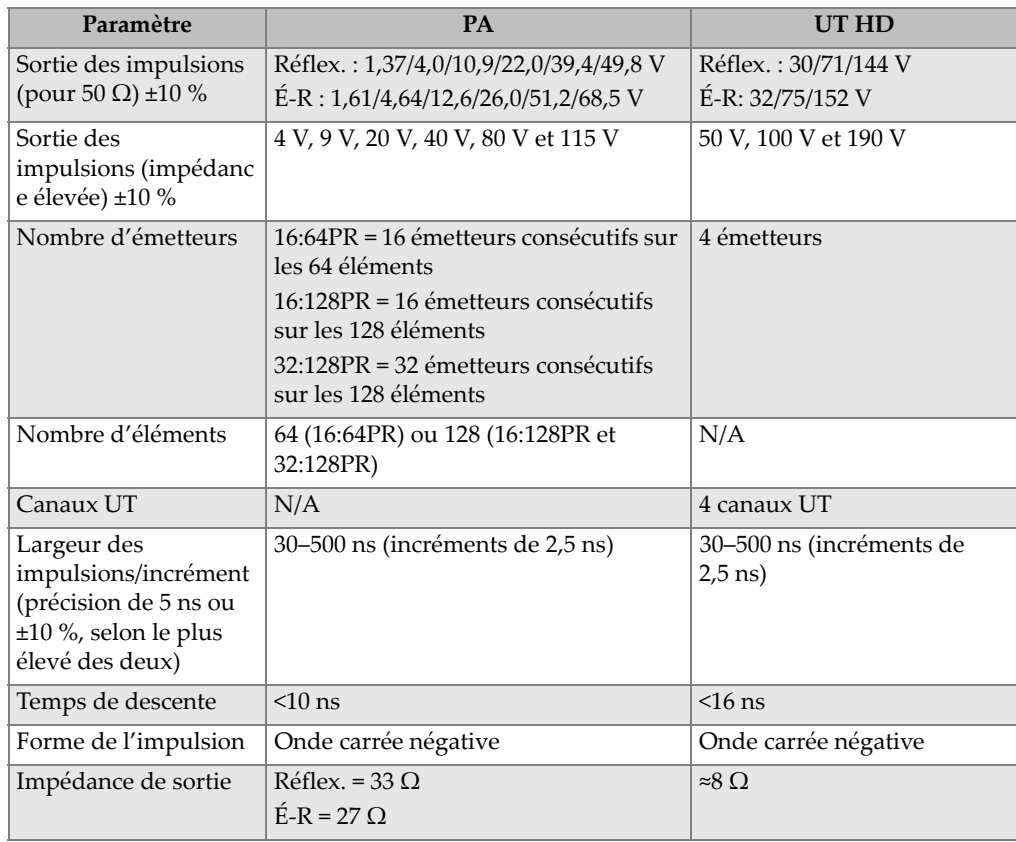

#### **Tableau 3 Caractéristiques techniques de l'émetteur** *(suite)*

#### **Tableau 4 Caractéristiques techniques du récepteur**

<span id="page-60-0"></span>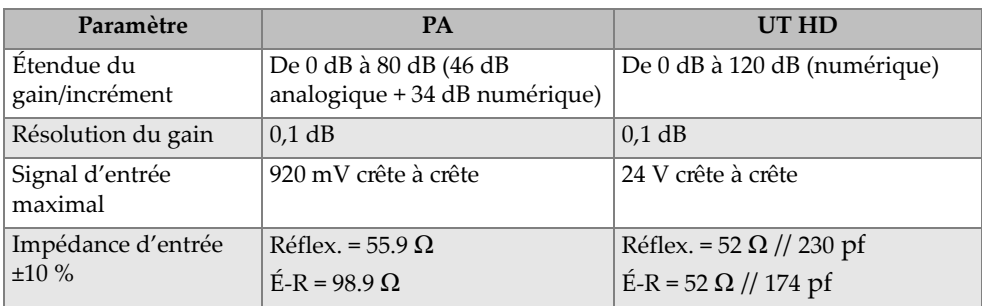

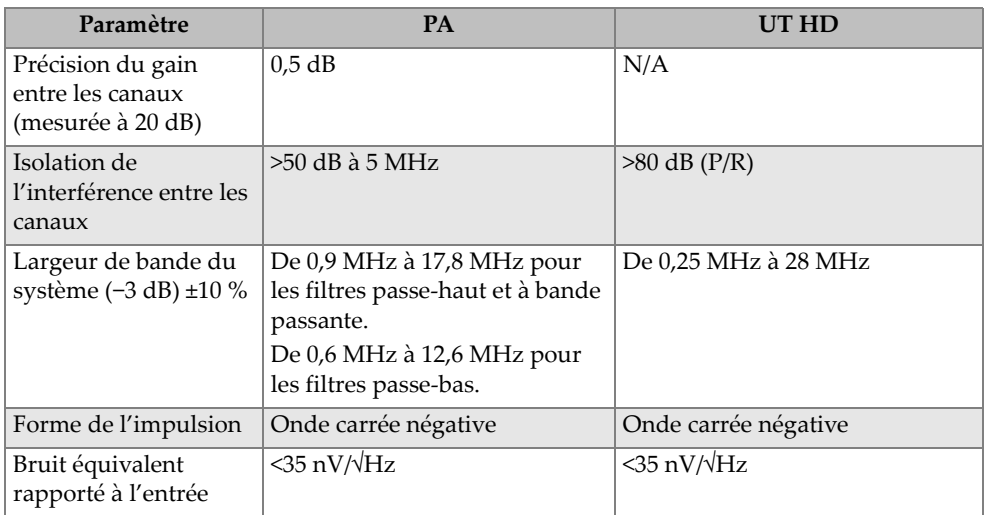

#### **Tableau 4 Caractéristiques techniques du récepteur** *(suite)*

## **7.3 Caractéristiques techniques des faisceaux**

Le [Tableau 5 à la page 62](#page-61-0) énumère les caractéristiques techniques des faisceaux du FOCUS PX

**Tableau 5 Caractéristiques techniques des faisceaux** 

<span id="page-61-0"></span>

| Paramètre                           | <b>PA</b>                                                                       | UT HD |
|-------------------------------------|---------------------------------------------------------------------------------|-------|
| Type de balayage                    | Linéaire, azimutal ou de<br>profondeur                                          | N/A   |
| Nombre d'ouvertures                 | $\mathbf{1}$                                                                    | 1     |
| Dimension de<br>l'ouverture         | $32:128PR = 1 \times 32$<br>$16:128PR = 1 \times 16$<br>$16:64PR = 1 \times 16$ | 1     |
| Élément                             | 64 (16:64PR)<br>128 (16:128PR et 32:128PR)                                      | 1     |
| Étendue du délai de<br>transmission | $10 \mu s$                                                                      | N/A   |
| Étendue du délai de<br>réception    | $6.4 \mu s$                                                                     | N/A   |

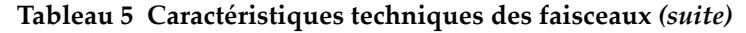

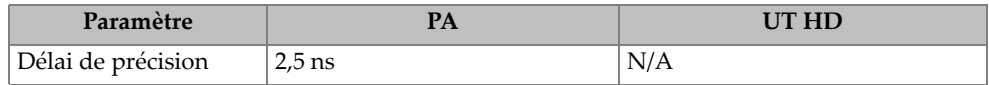

## **7.4 Caractéristiques techniques des données**

Le [Tableau 6 à la page 63,](#page-62-0) le [Tableau 7 à la page 63](#page-62-1) et le [Tableau 8 à la page 64](#page-63-0)  énumèrent les caractéristiques techniques des données du FOCUS PX.

<span id="page-62-0"></span>

| Paramètre                                         | Caractéristiques techniques                               |
|---------------------------------------------------|-----------------------------------------------------------|
| Convertisseur analogique numérique<br>élémentaire | PA : 12 bits, 80 méga échantillons par<br>seconde (MSPS)  |
|                                                   | UT : 23 bits, 100 méga échantillons par<br>seconde (MSPS) |
| Résolution de l'affichage A-scan                  | 8 bits                                                    |
| Résolution d'amplitude                            | 8 bits / 12 bits                                          |
| Débit global des données                          | Jusqu'à 30 Mo/s (1 FOCUS PX)                              |
|                                                   | Jusqu'à 60 Mo/s (de 2 à 4 FOCUS PX)                       |
| Fréquence de récurrence maximale (PRF)            | $20$ kHz                                                  |
|                                                   | 25 kHz (en option)                                        |
| Nombre d'unités FOCUS PX en parallèle             | Jusqu'à 4 appareils actifs et 1 appareil passif           |
| Délai d'acquisition                               | De 0 ms à 10 ms (par incrément de 10 ns)                  |
|                                                   | Possible entre les FOCUS PX                               |
| Nombre maximal de points A-scan                   | 16380                                                     |
| Profondeur du balayage                            | $163,8 \,\mu s$ , sans compression ou                     |
|                                                   | décimation                                                |
| Compression                                       | De 1 à 2 000                                              |
| Fréquence de numérisation (décimation)            | $100$ ; 50; 25; 12,5; 6,25; 3,125; 1,56 MHz               |

**Tableau 6 Caractéristiques techniques de l'acquisition des données** 

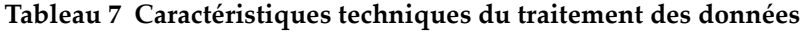

<span id="page-62-1"></span>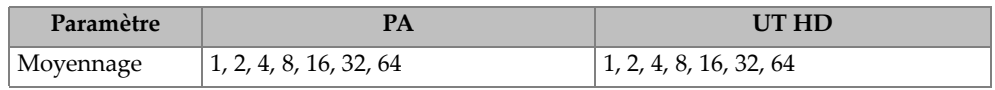

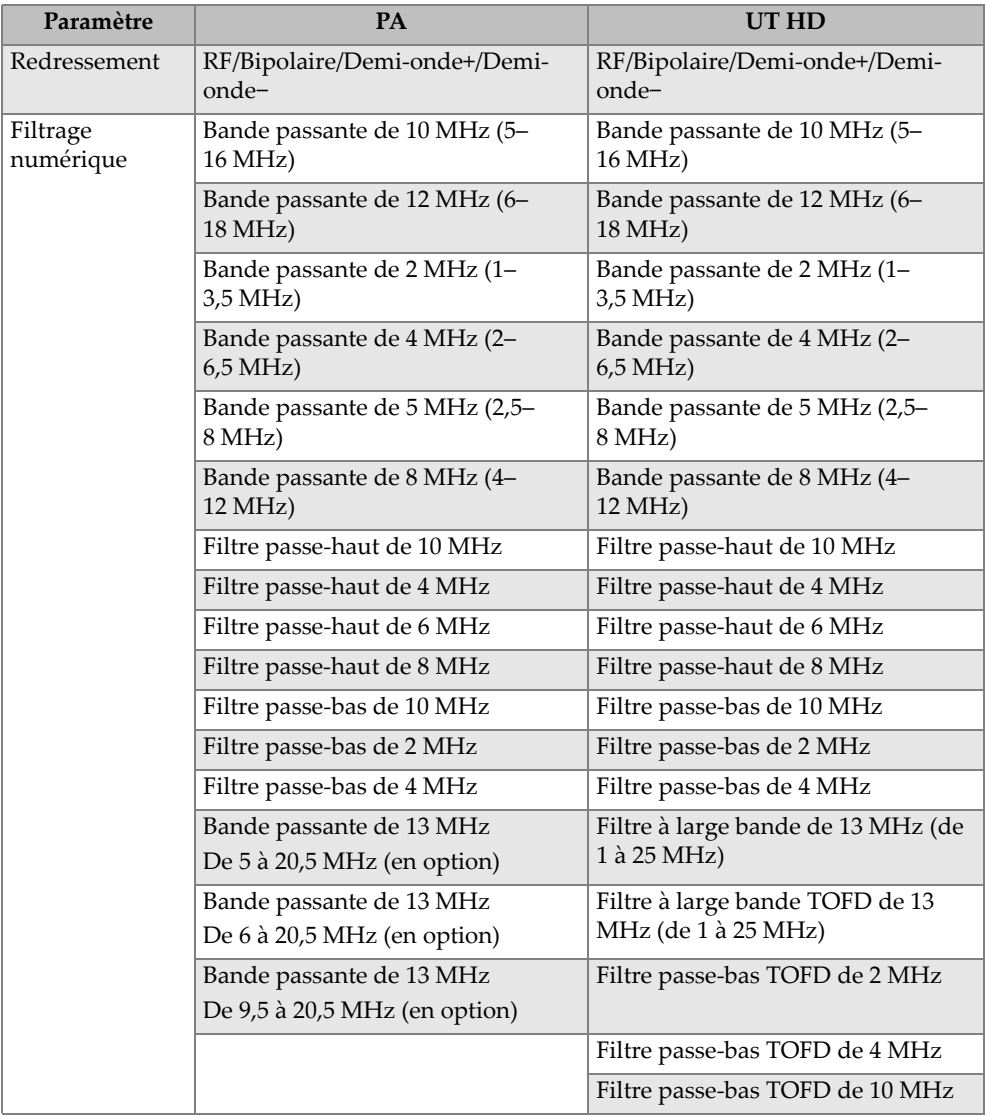

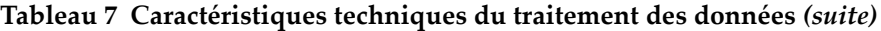

#### <span id="page-63-0"></span>**Tableau 8 Caractéristiques techniques de la synchronisation des données**

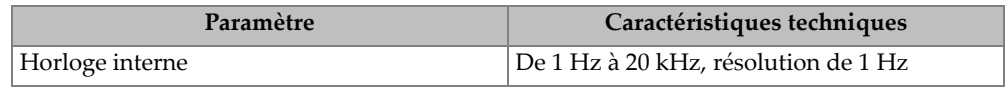

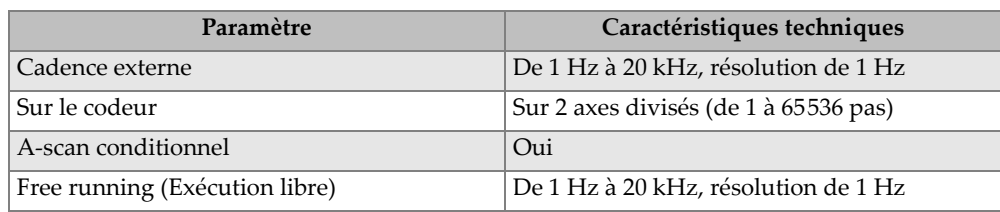

#### **Tableau 8 Caractéristiques techniques de la synchronisation des données** *(suite)*

## **7.5 Caractéristiques techniques TCG**

Le [Tableau 9 à la page 65](#page-64-0) énumère les caractéristiques techniques TCG du FOCUS PX

<span id="page-64-0"></span>

| Paramètre                         | <b>PA</b>                                                                                               | UT HD                                               |
|-----------------------------------|----------------------------------------------------------------------------------------------------|-----------------------------------------------------|
| Points d'inflexion                | 32                                                                                                    | 32                                                  |
| Etendue du gain/<br>Résolution    | Etendue complète : 80 dB, par<br>incrément de 0,1 dB                                                    | 100 dB, par incréments de<br>$0.1$ dB.              |
|                                   | Haute résolution : 80 dB, par<br>incrément de 0,1 dB                                                    |                                                     |
| Référence                         | Emetteur ou interface                                                                                   | Emetteur ou interface                               |
| <b>Type</b>                       | Étendue complète : analogique et<br>digitale<br>Haute résolution : digitale                             | Numérique                                           |
| Etendue de temps<br>TCG/incrément | Etendue complète : pente<br>maximale de 20 dB/µs<br>Haute résolution : pente<br>maximale de 40 dB/10 ns | Pente maximale de<br>$100 \text{ dB}/10 \text{ ns}$ |

**Tableau 9 Caractéristiques techniques TCG** 

## **7.6 Caractéristiques techniques du lien Ethernet**

Le FOCUS PX doit être branché à l'ordinateur à l'aide d'un câble Ethernet de catégorie 5e constitué de paires torsadées non blindées. La longueur maximale du câble dépend de la vitesse du lien (voir [Tableau 10 à la page 66\)](#page-65-0).

| Paramètre                         | Caractéristiques techniques                                                                                                    |
|-----------------------------------|----------------------------------------------------------------------------------------------------|
| Description                       | — Câble Ethernet simulateur de modem<br>pour une connexion directe à l'ordinateur<br>- Câble Ethernet standard pour une<br>connexion à l'ordinateur à partir d'un<br>commutateur de réseau |
| Numéro de pièce Evident           | Câble simulateur de modem : 60ND0001                                                                                                    |
| Type de câble                     | EIA/TIA standard, 150 Ω, non blindé,<br>catégorie 5e                                                                                                    |
| Distance minimale entre les nœuds | 0.6 <sub>m</sub>                                                                                                    |
| Longueur maximale du câble        | 1000BASE-T: 100 m                                                                                                    |

<span id="page-65-0"></span>**Tableau 10 Paramètres et caractéristiques techniques du câble Ethernet** 

#### **Précautions à prendre avec le câble Ethernet**

Pour garantir le bon fonctionnement du câble Ethernet, la partie non torsadée des paires torsadées doit être maintenue à une distance maximale de 12,7 mm de l'extrémité du connecteur (voir [Figure 7-1 à la page 66](#page-65-1)).

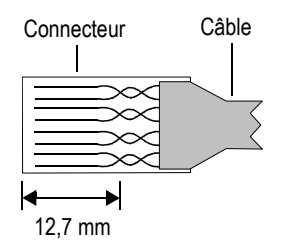

**Figure 7-1 Paires torsadées d'un câble Ethernet**

## <span id="page-65-1"></span>**7.7 Différences entre l'émetteur et le récepteur**

Les caractéristiques techniques de l'émetteur et du récepteur sont indiquées selon le modèle. La principale différence entre les modèles 16:128PR et 32:128PR du FOCUS PX est le nombre d'éléments servant à émettre ou à recevoir les signaux (16 ou 32). Veuillez noter que ces éléments (16 ou 32) doivent être positionnés de façon séquentielle sur la sonde pour former le bloc d'éléments émetteurs ou récepteurs;

toutefois, ce bloc d'éléments peut être placé à différentes positions sur la sonde. Par exemple, un appareil FOCUS PX 32:128PR peut émettre à l'aide des éléments 1 à 32 et recevoir à l'aide des éléments 33 à 64.

# <span id="page-68-0"></span>**8. Références des connecteurs**

Ce chapitre donne une description technique des connecteurs de l'appareil d'acquisition de données ultrasons conventionnels et multiéléments FOCUS PX. Vous trouverez l'information suivante pour chaque connecteur : une brève description, le numéro du fabricant, le numéro du connecteur de câble correspondant, une illustration, et enfin un tableau indiquant les fonctions des broches du connecteur.

#### **8.1 Connecteur d'entrée-sortie**

#### **Description**

Connecteur circulaire femelle LEMO à 16 broches, conforme à IP68

Fabricant et numéro

LEMO; EEG.1K.316.CLL

Evident; 21AB5450

Connecteur de câble suggéré LEMO; FGG.1K.316.CLAC65Z

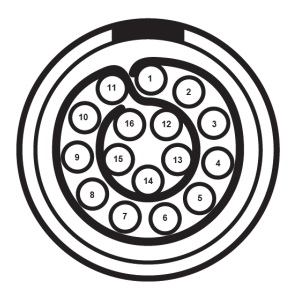

**Figure 8-1 Connecteur d'entrées/sorties LEMO (côté broches)**

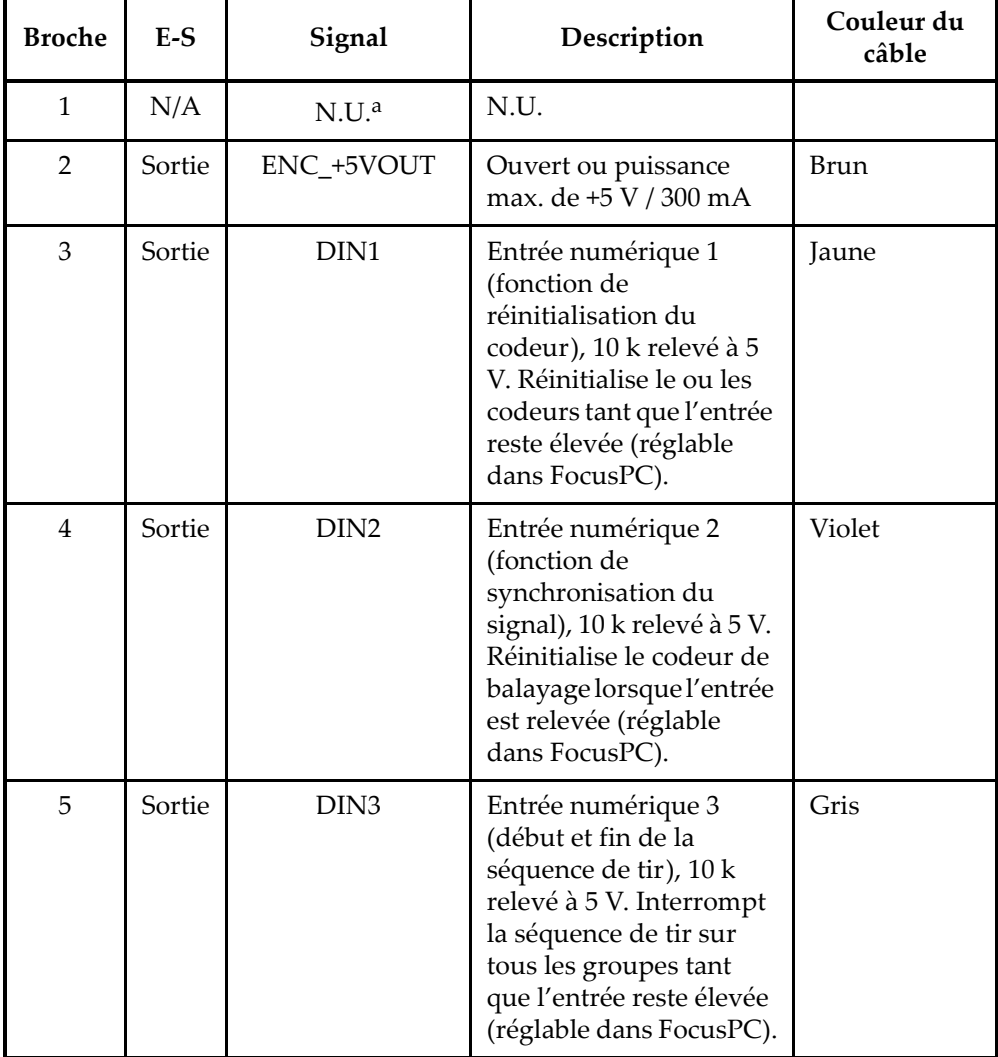

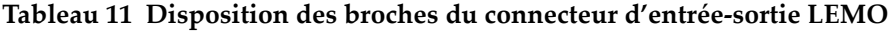

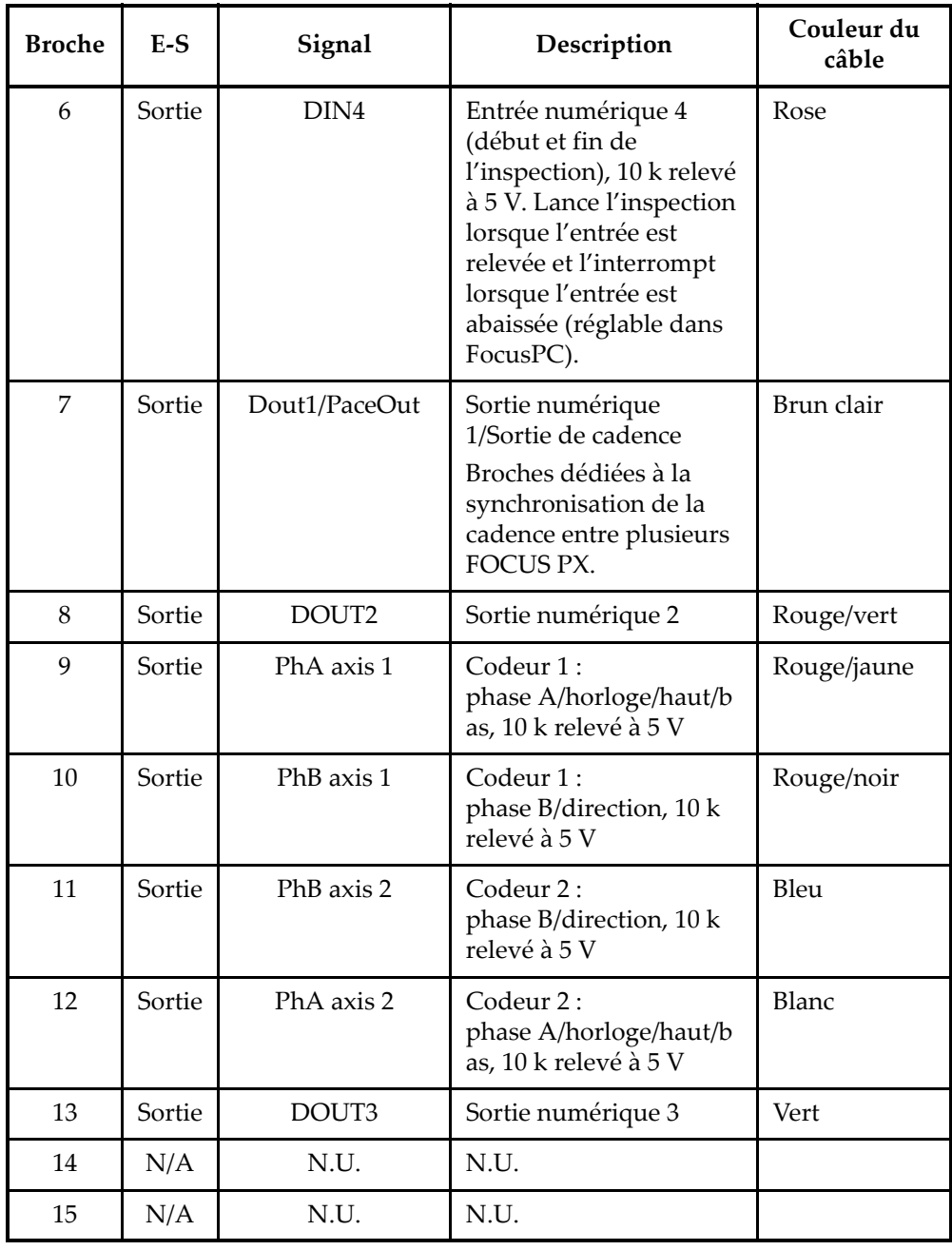

**Tableau 11 Disposition des broches du connecteur d'entrée-sortie LEMO** *(suite)*

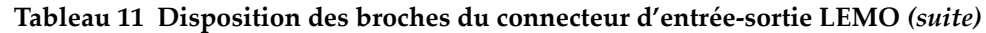

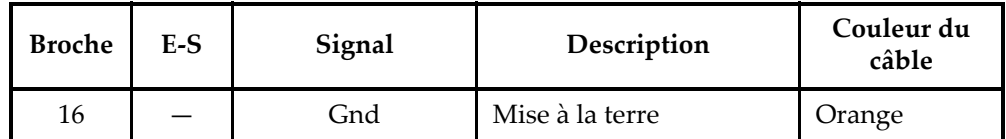

a. N.U. = non utilisée

Les entrées et sorties des circuits et des seuils sont illustrées à la [Figure 8-2 à la](#page-72-0)  [page 73.](#page-72-0)

#### NOTE

Les sorties sont activées seulement lorsque le FOCUS PX est connecté au logiciel FocusPC.

#### NOTE

Il est fortement recommandé d'utiliser un optocoupleur avec le connecteur d'entrées/sorties.
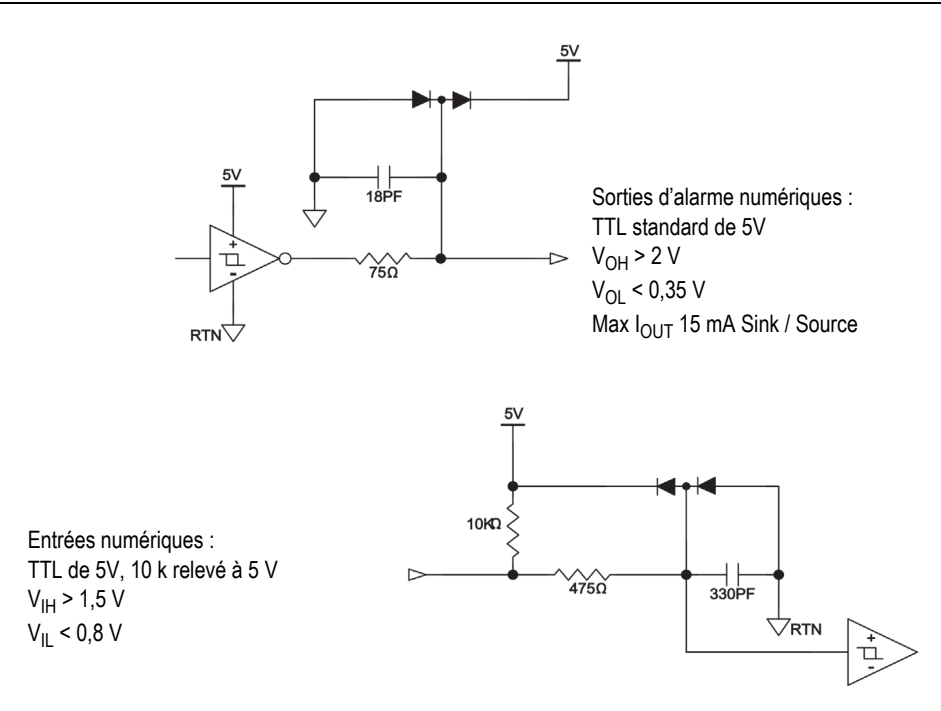

**Figure 8-2 Entrées et sorties des circuits et des seuils**

#### <span id="page-72-0"></span>**Limite d'entrée du codeur**

Commande de ligne

Temps de montée/temps de descente <300 ns

Fréquence maximale

150 kHz

Amplitude

5 V crête à crête

Cycle de service

De 45 % à 55 %

### **Collecteur ouvert**

Fréquence maximale

40 kHz (limité par la constante de temps du filtre d'entrée combiné à une résistance de rappel à la source interne de 10 kΩ.)

Cycle de service

De 45 % à 55 %

# **8.2 Connecteur SYNCH. IN**

Description

Connecteur mélangé (3 broches et 1 coaxiale)

Fabricant et numéro

LEMO; EGG.1K.803.CLL2 Evident; 21AB5452

Numéro du connecteur de câble suggéré

LEMO; FGG.1K.803CLAC50Z2 Evident; 21AB5464

<span id="page-73-0"></span>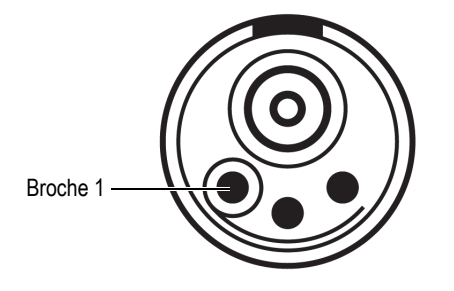

**Figure 8-3 Connecteur SYNCH. IN**

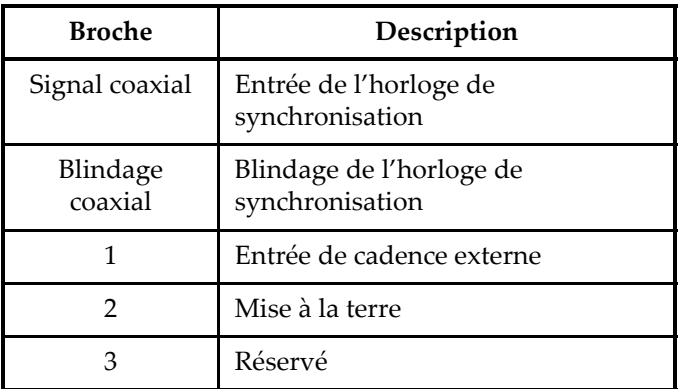

#### <span id="page-74-1"></span>**Tableau 12 Disposition des broches du connecteur SYNCH. IN**

# **8.3 Connecteur DIG. OUT ALARMS**

Description

Connecteur circulaire femelle à 10 broches

Fabricant et numéro

LEMO; EGA.1K.310.CLL Evident; 21AB5474

Numéro du connecteur de câble suggéré

LEMO; FGA.1K.310.CLAC65Z Evident; 21AB5475

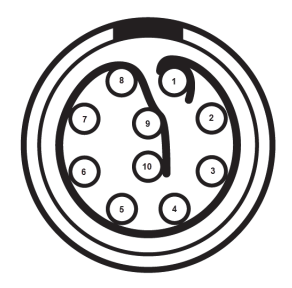

<span id="page-74-0"></span>**Figure 8-4 Connecteur DIG. OUT ALARMS**

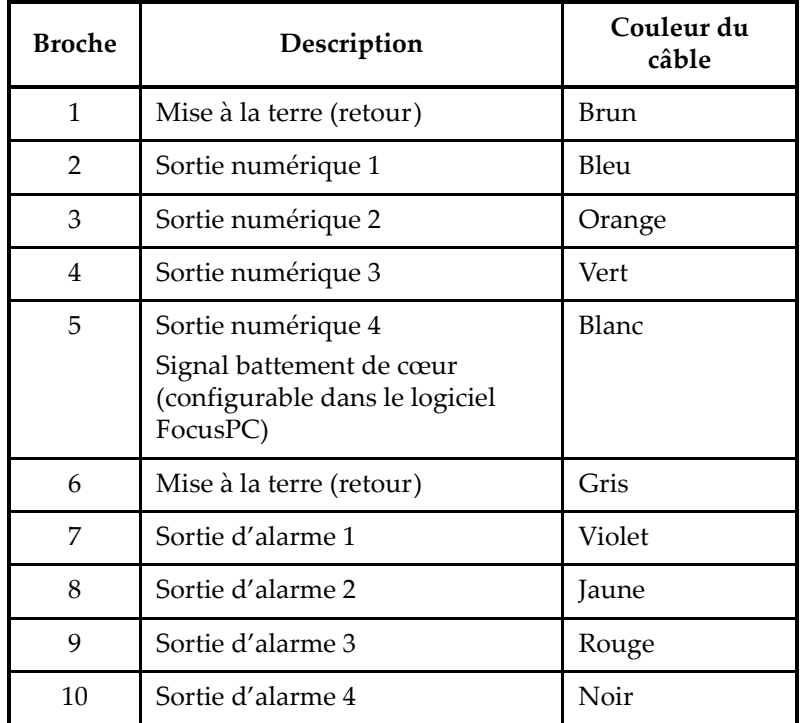

<span id="page-75-0"></span>**Tableau 13 Disposition des broches du connecteur DIG. OUT ALARMS (sortie alarme numérique)** 

# **8.4 Connecteur SYNCH. OUT**

Description

Connecteur mélangé (3 broches et 1 coaxiale)

Fabricant et numéro

LEMO; EGG.1K.803.CLL2 Evident; 21AB5452

Numéro du connecteur de câble suggéré

LEMO; FGG.1K.803CLAC50Z2 Evident; 21AB5464

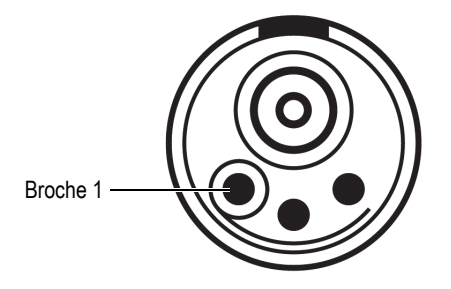

**Figure 8-5 Connecteur SYNCH. OUT**

#### <span id="page-76-1"></span><span id="page-76-0"></span>**Tableau 14 Disposition des broches du connecteur SYNCH. OUT**

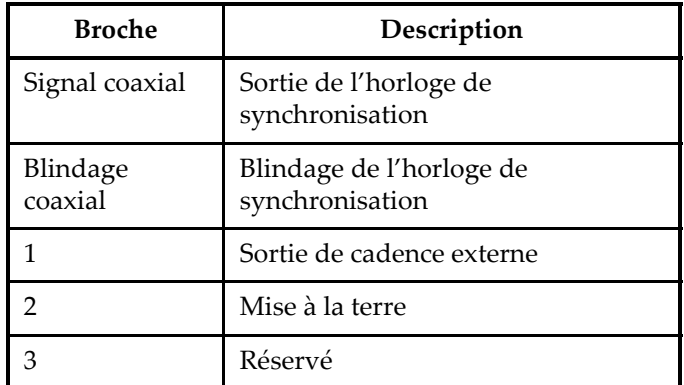

## **8.5 Connecteur Ethernet**

Description

Connecteur blindé RJ-Field RJ-45

Fabricant et numéro

Amphenol; RJF21N Evident; 21AC6009

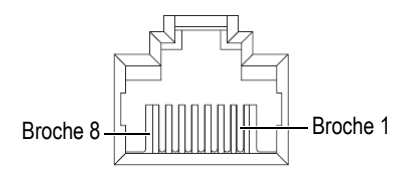

**Figure 8-6 Connecteur Ethernet**

### <span id="page-77-0"></span>**Tableau 15 Disposition des broches du connecteur Ethernet**

<span id="page-77-1"></span>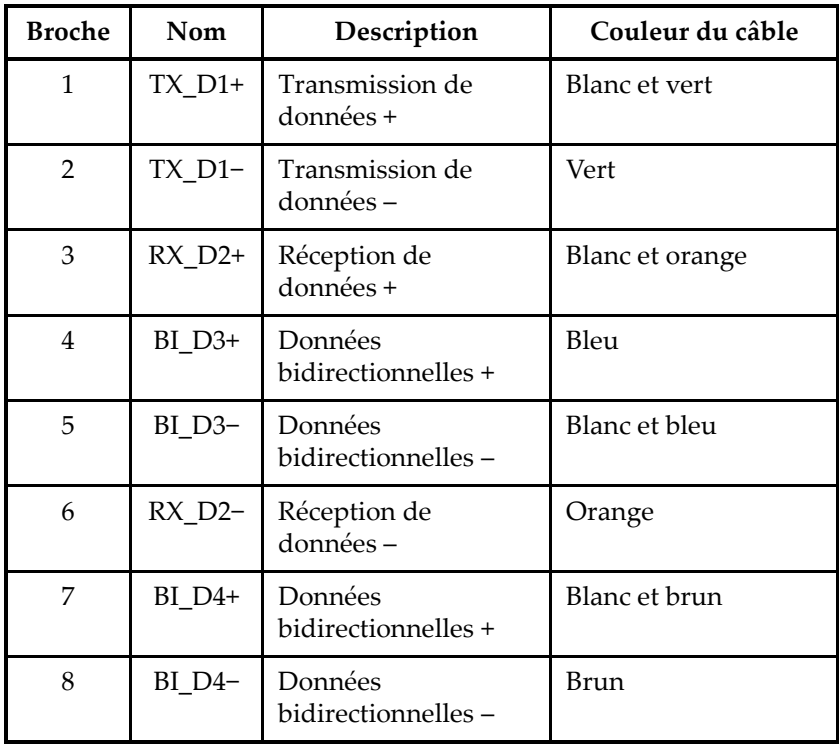

# **8.6 Connecteur d'entrée c.c. principal**

Description

Connecteur hermaphrodite (mâle et femelle) à 5 broches

Fabricant et numéro

LEMO; ERA.1E.305.CLL Evident; 21AB5449

Numéro du connecteur de câble suggéré

LEMO; FFA.1E.305.CLAC65 Evident; 21AB5455

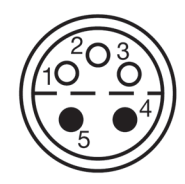

**Figure 8-7 Connecteur d'entrée c.c. principal**

<span id="page-78-0"></span>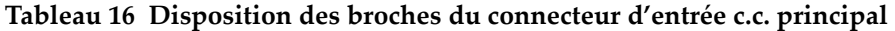

<span id="page-78-1"></span>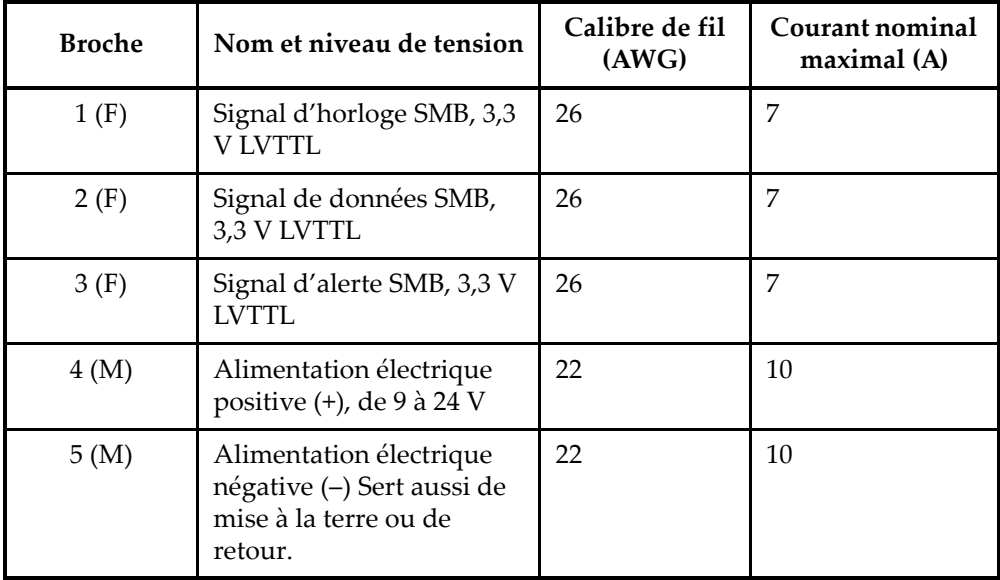

# **8.7 Connecteur d'entrée c.c. auxiliaire**

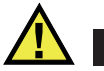

**ATTENTION** 

Evident recommande de ne pas utiliser ce connecteur en permanence pour alimenter un FOCUS PX intégré à un système en milieu industriel. Il est mis à votre disposition principalement à des fins de test et de séance en laboratoire. Comme le connecteur d'entrée c. c. auxiliaire n'est pas étanche, son utilisation pour alimenter un système ou pour une alimentation en permanence en milieu industriel pourrait endommager le FOCUS PX.

**Description** 

Connecteur mâle à 1 broche

Fabricant et numéro

Molex; 73415-6580 Evident; 21AM5026

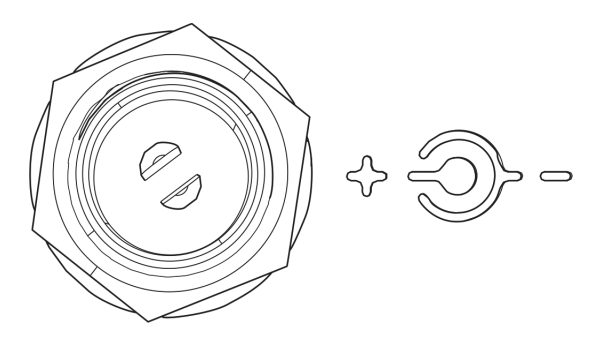

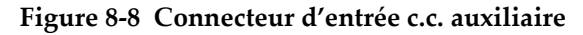

### <span id="page-79-0"></span>**8.8 Connecteur multiélément**

Description

Connecteur femelle MINIDOCK à 160 broches

Fabricant et numéro

I-PEX; 30033-160T Evident; 21AI0170

Numéro du connecteur de câble suggéré

Framatome; 89649-002 Evident; 21AI0153

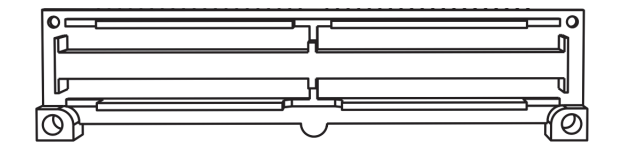

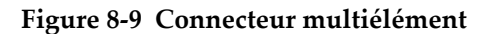

### <span id="page-80-0"></span>**8.9 Connecteurs UT**

Description

Connecteur femelle, coaxial

Fabricant et numéro

LEMO; VPS.00.250.CTLE31 Evident; 21AB5413

Numéro du connecteur de câble suggéré

<span id="page-80-1"></span>LEMO; FFC.00.250.CTAC31 Evident; 21AB0016

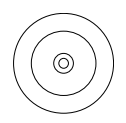

**Figure 8-10 Connecteur UT**

<span id="page-81-0"></span>

| Connecteur                          | E-S           | Signal | Description                                                                                                    |
|-------------------------------------|---------------|--------|----------------------------------------------------------------------------------------------------|
| De $P1/R1$ à<br>P4/R4<br>De P1 à P4 | Entrée/Sortie | RF     | Les connecteurs P et P/R<br>servent à transmettre et à<br>recevoir les signaux de quatre<br>sondes conventionnelles. |

**Tableau 17 Disposition des broches des connecteurs P et P/R** 

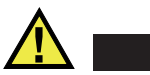

# **ATTENTION**

Lorsque le FOCUS PX est utilisé en mode à ultrasons conventionnels avec les connecteurs P et P/R, la tension sur les connecteurs peut être dangereuse et elle présente un risque de choc électrique.

# **Appendice : Logiciel, pièces et accessoires**

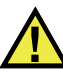

### **ATTENTION**

Utilisez toujours de l'équipement et des accessoires qui respectent les exigences d'Evident. L'utilisation de matériel non compatible peut causer un dysfonctionnement, des dommages à l'appareil ou des blessures à l'utilisateur.

Cet appendice décrit le logiciel, les pièces et les accessoires compatibles avec l'appareil d'acquisition de données par ultrasons conventionnels et multiéléments FOCUS PX (voir le [Tableau 18 à la page 83](#page-82-0) jusqu'au [Tableau 20 à la page 89\)](#page-88-0).

### **IMPORTANT**

Les versions du logiciel indiquées au [Tableau 18 à la page 83](#page-82-0) sont celles qui étaient disponibles au moment de la publication de ce manuel. Les versions ultérieures seront également compatibles.

<span id="page-82-0"></span>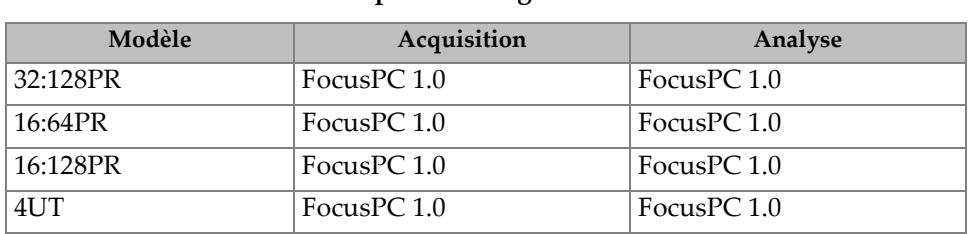

#### **Tableau 18 Compatibilité logicielle du FOCUS PX**

<span id="page-83-0"></span>

| Numéro de<br>pièce                    | Numéro Q                                                                                                    | Description                                                                                                    |
|---------------------------------------|----------------------------------------------------------------------------------------------------|----------------------------------------------------------------------------------------------------|
| FPX-UT4<br>Q7750033<br>$\bullet$<br>٠ |                                                                                                    | Unité d'acquisition à haute<br>performance FOCUS PX à 4 canaux<br>UT, compatible avec FocusPC 1.0<br>(version complète)                   |
|                                       | Mallette de transport, adaptateur<br>d'alimentation c.c., cordon<br>d'alimentation, câble Ethernet<br>simulateur de modem, tournevis pour<br>le retrait des pare-chocs de protection,<br>câble d'entrée numérique (5 m), câble<br>de sortie numérique (5 m) et certificat<br>d'étalonnage. |                                                                                                    |
|                                       |                                                                                                    | Clé USB à mémoire flash, y compris :                                                                                                    |
|                                       |                                                                                                    | - Logiciel FocusPC                                                                                                    |
|                                       |                                                                                                    | - Logiciel Calculator                                                                                                    |
|                                       |                                                                                                    | Logiciel FocusPC Viewer                                                                                                    |
|                                       |                                                                                                    | Trousse de développement<br>$\overline{\phantom{0}}$<br>logiciel FocusControl                                                             |
|                                       |                                                                                                    | Trousse de développement<br>logiciel FocusData                                                                                            |
|                                       |                                                                                                    | Manuel de l'utilisateur du logiciel<br>FocusPC - Acquisition et analyse de<br>données ultrasons conventionnels et<br>multiéléments        |
|                                       |                                                                                                    | FocusPC UT and Phased Array Data<br>Acquisition and Analysis Software<br>Advanced User's Manual (version<br>originale anglaise seulement) |
|                                       |                                                                                                    | Guide d'utilisation abrégé<br><b>FOCUS PX</b>                                                                                             |
|                                       |                                                                                                    | Manuel de l'utilisateur FOCUS PX                                                                                                    |

**Tableau 19 Ensemble FOCUS PX et garanties connexes** 

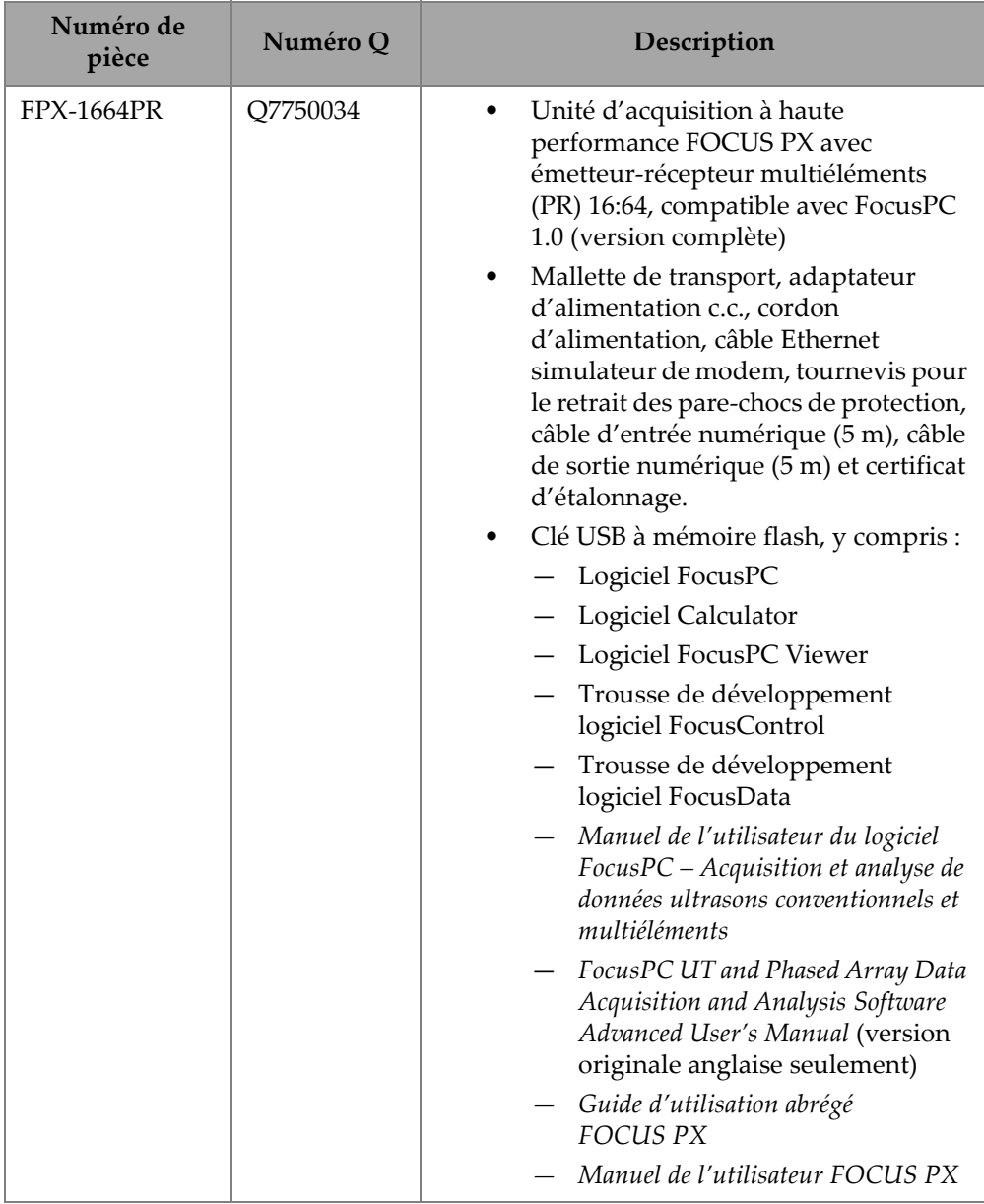

### **Tableau 19 Ensemble FOCUS PX et garanties connexes** *(suite)*

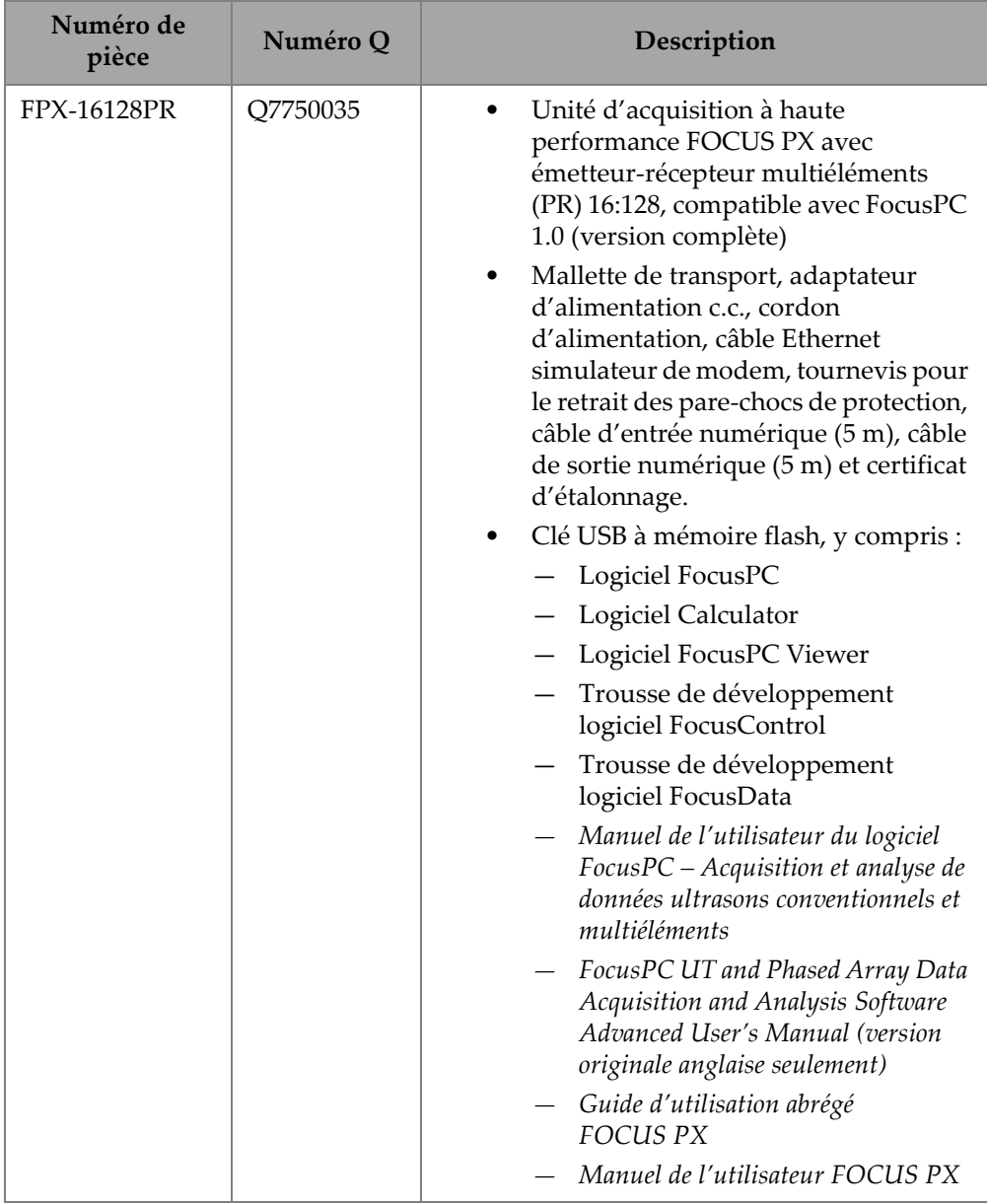

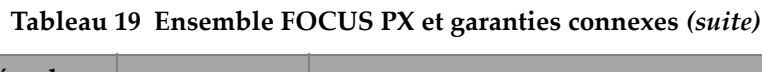

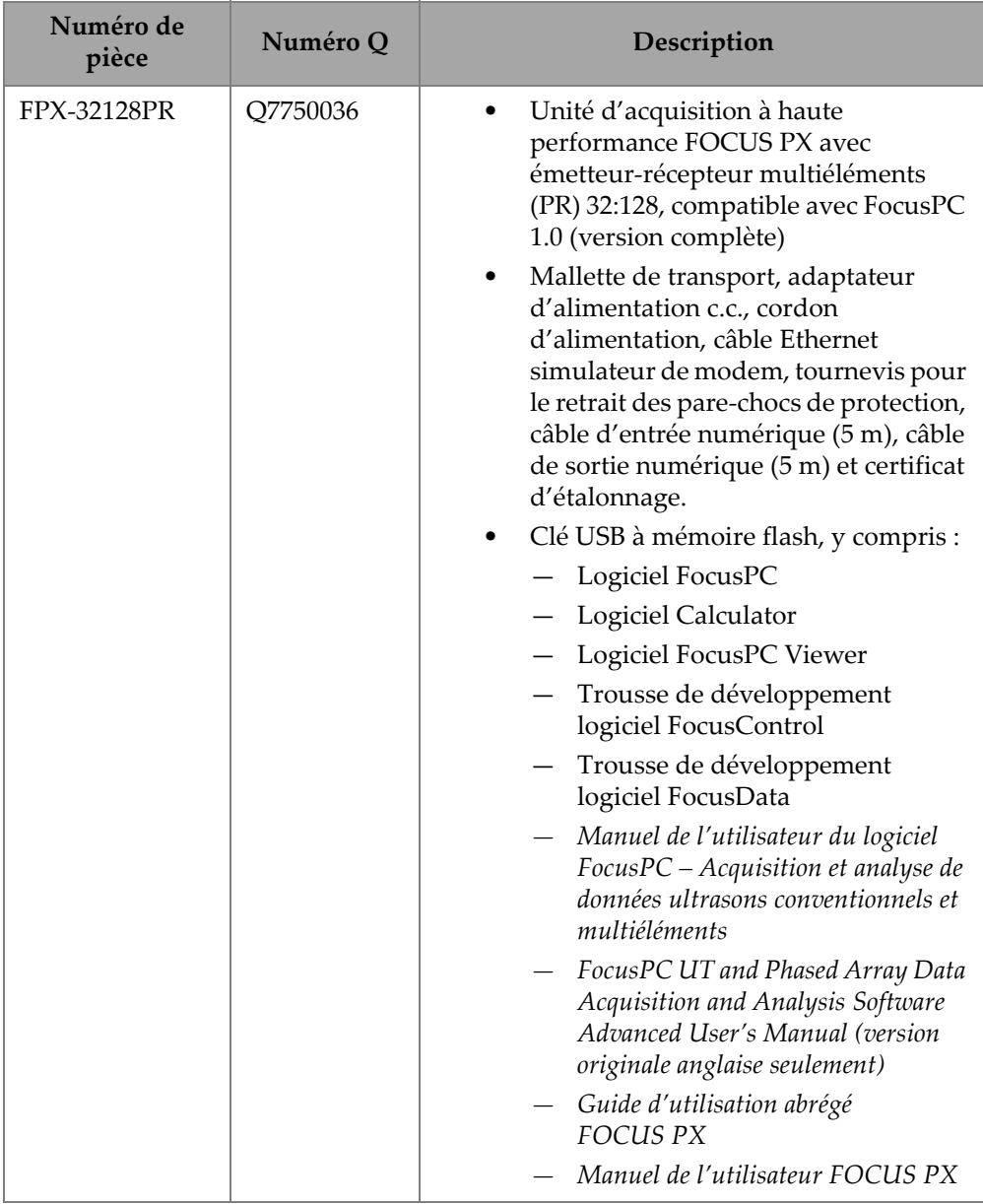

### **Tableau 19 Ensemble FOCUS PX et garanties connexes** *(suite)*

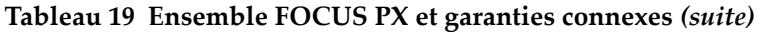

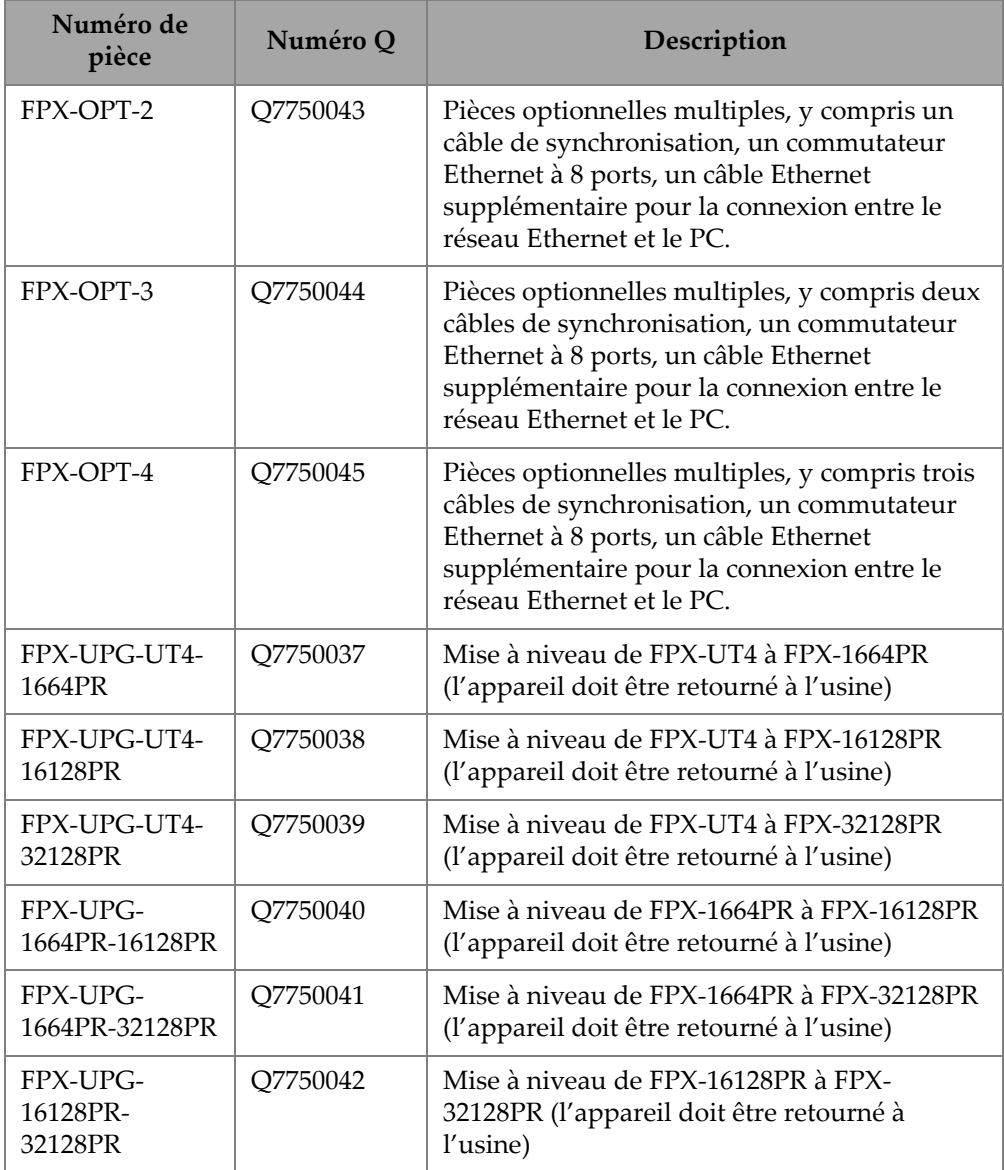

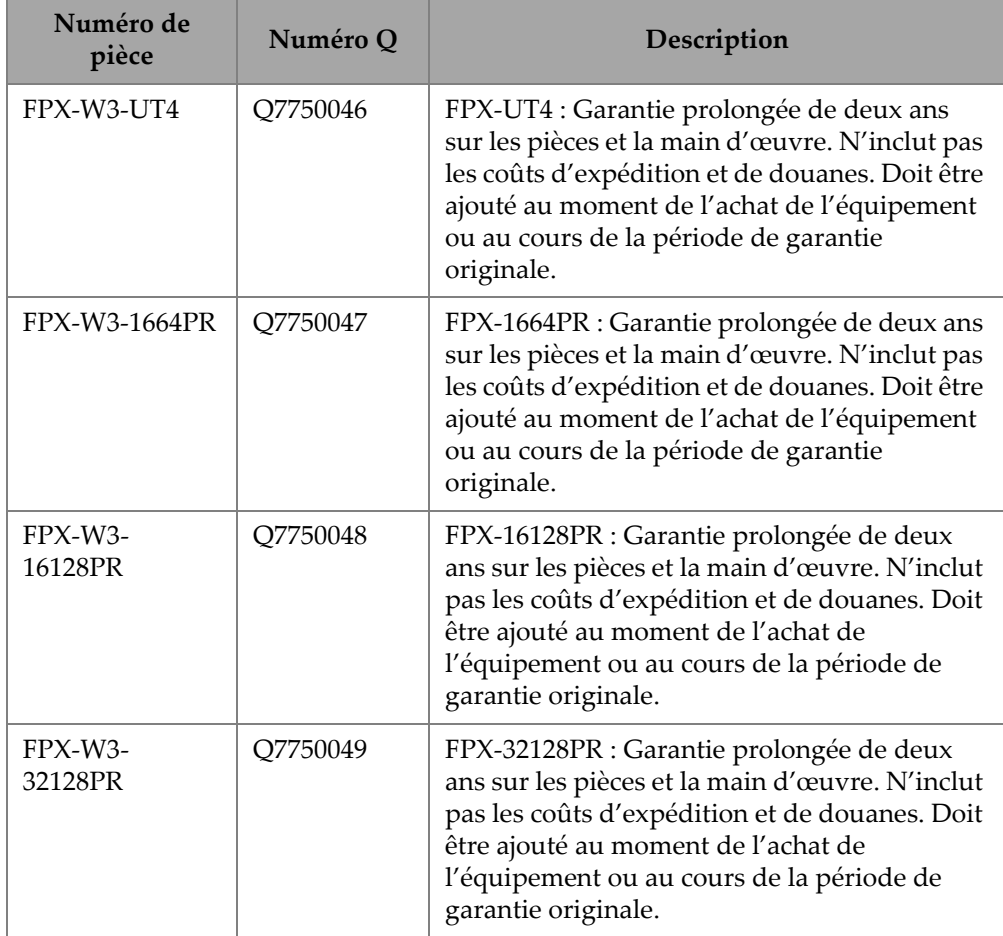

### **Tableau 19 Ensemble FOCUS PX et garanties connexes** *(suite)*

### **Tableau 20 Accessoires**

<span id="page-88-0"></span>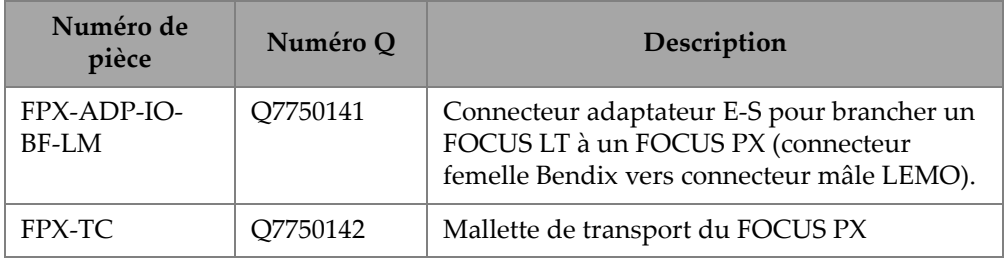

| Numéro de<br>pièce           | Numéro Q | Description                                                                                                    |
|------------------------------|----------|----------------------------------------------------------------------------------------------------|
| $FPX-PC-$<br><b>LAPTOP-R</b> | Q7750097 | Ordinateur portable robuste préconfiguré<br>pour connecter une ou plusieurs unités<br>FOCUS PX (FocusPC, FocusControl et<br>FocusData inclus - Contrat de licence vendus<br>séparément). |
| $FPX-PC-$<br><b>BENCHTOP</b> | Q7750098 | Ordinateur de bureau préconfiguré pour<br>connecter une ou plusieurs unités FOCUS PX<br>(FocusPC, FocusControl et FocusData inclus<br>- Contrat de licence vendus séparément).           |
| FPX-CABLE-<br><b>SYNC</b>    | Q7750143 | Câble pour la synchronisation de plusieurs<br>unités FOCUS PX.                                                                                                    |
| FPX-PWR-L                    | Q7750144 | Bloc d'alimentation FOCUS PX avec<br>connecteur LEMO (selon le pays).                                                                                                    |
| FPX-CABLE-<br><b>DOUT</b>    | Q7750145 | Câble de sortie numérique FOCUS PX (5 m),<br>connecteur LEMO à un extrémité et ouvert à<br>l'autre                                                                                       |
| FPX-CABLE-<br>DIN            | Q7750031 | Câble d'entrée numérique FOCUS PX (5 m),<br>connecteur LEMO à un extrémité et ouvert à<br>l'autre                                                                                        |

**Tableau 20 Accessoires** *(suite)*

# **Liste des figures**

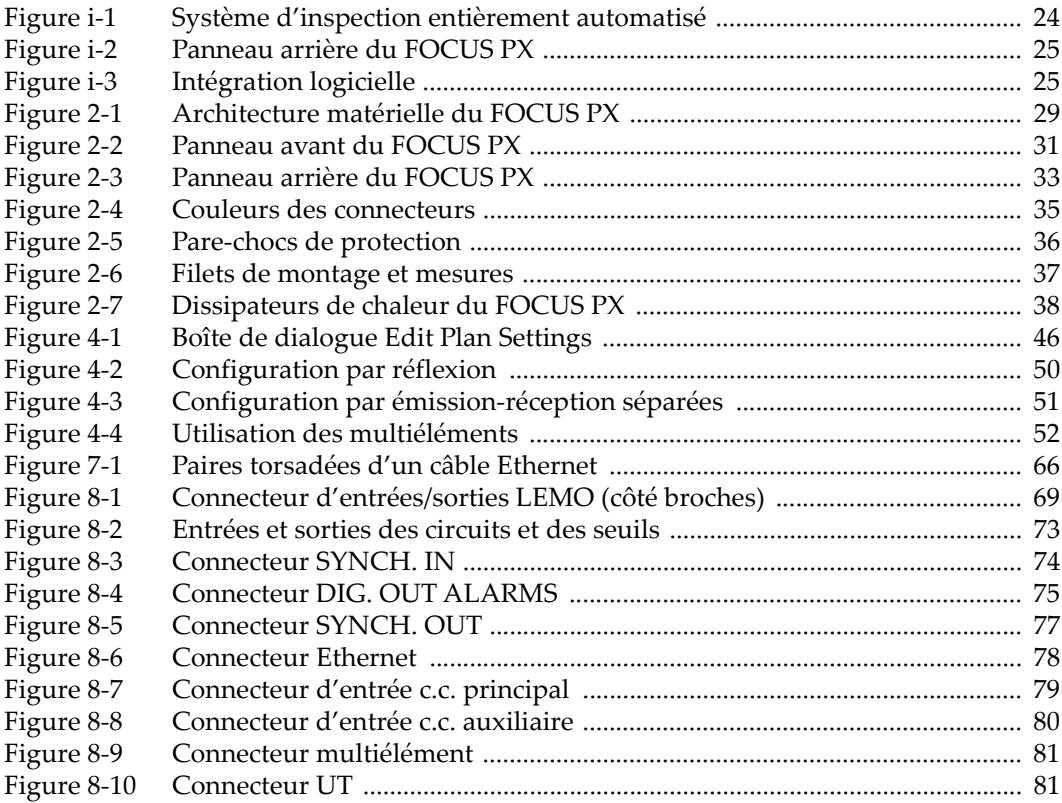

# **Liste des tableaux**

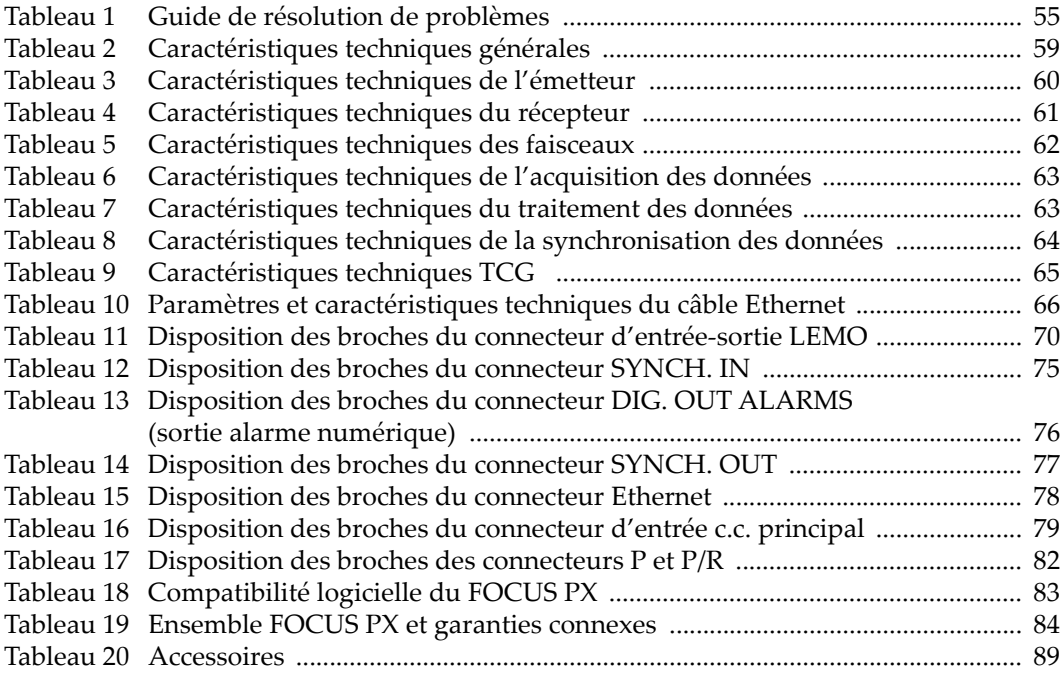